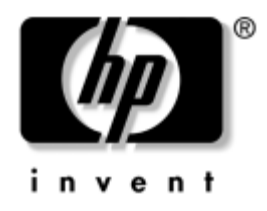

# **Útmutató a hardver használatához**

HP Compaq vállalati számítógép dc7600 kisméretű tornyos kiépítés

A kiadvány cikkszáma: 384571-211

### **2005. május**

Az útmutató az ilyen típusú számítógépek bővítésével kapcsolatos alapvető tudnivalókat tartalmazza.

© Copyright 2005 Hewlett-Packard Development Company, L.P. Az itt található információ értesítés nélkül változhat.

A Microsoft és a Windows név a Microsoft Corporation Amerikai Egyesült Államokban és más országokban bejegyzett kereskedelmi védjegye.

A HP termékeire és szolgáltatásaira kizárólag az adott termékhez vagy szolgáltatáshoz mellékelt nyilatkozatokban kifejezetten vállalt jótállás vonatkozik. Az itt leírtak nem jelentenek további jótállást. A HP nem vállal felelősséget a jelen dokumentumban esetleg előforduló technikai vagy szerkesztési hibákért és hiányosságokért.

A jelen dokumentum szerzőijog-védelem alatt álló, tulajdonjogban lévő információt tartalmaz. A Hewlett-Packard Company előzetes írásos engedélye nélkül a dokumentum sem egészben, sem részben nem fénymásolható, sokszorosítható vagy fordítható le más nyelvre.

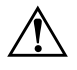

Å **FIGYELEM!** Az így megjelölt szöveg arra figyelmeztet, hogy az utasítás betartásának elmulasztása sérülést vagy halált okozhat.

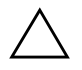

Ä **VIGYÁZAT!** Az így megjelölt szöveg azt jelzi, hogy az útmutatóban megadottaktól eltérő használat esetén károsodhat a készülék, vagy elveszhetnek a rajta tárolt adatok.

#### **Útmutató a hardver használatához**

HP Compaq vállalati számítógép dc7600 kisméretű tornyos kiépítés

Első kiadás (2005. május)

A kiadvány cikkszáma: 384571-211

# **Tartalomjegyzék**

### [1](#page-4-0) A termék jellemzői

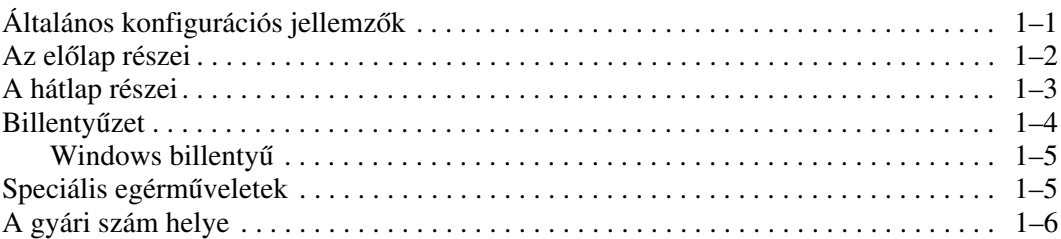

## [2](#page-10-0) Hardverbővítés

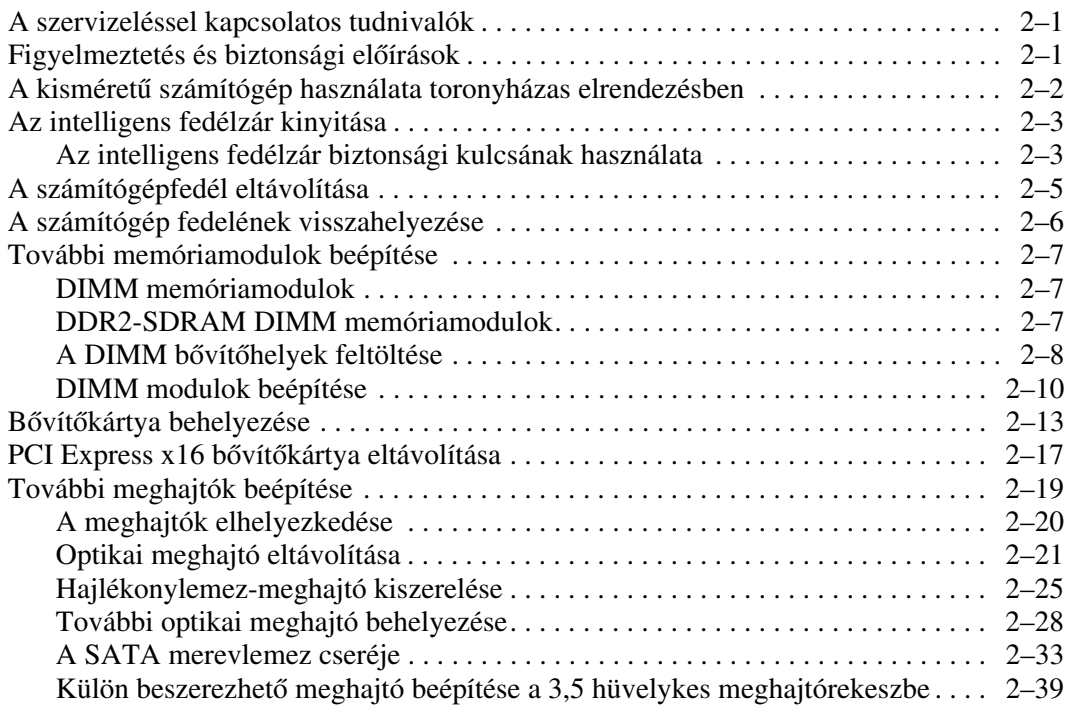

### **[A](#page-53-0) M-[szaki adatok](#page-53-1)**

### **[B](#page-55-0) [Az elem cseréje](#page-55-1)**

### **[C](#page-59-0) [Biztonsági záras védelem](#page-59-1)**

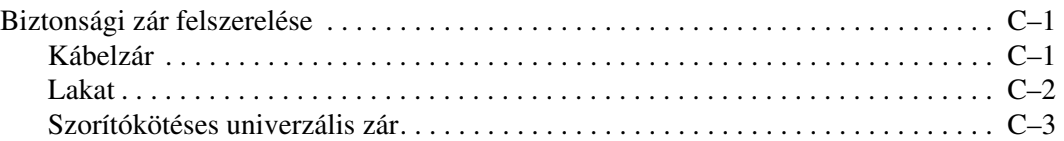

### **[D](#page-65-0) [Elektrosztatikus kisülés](#page-65-1)**

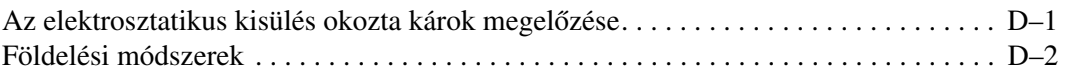

### **[E](#page-67-0) [Útmutatások a számítógép üzemeltetéséhez, rendszeres](#page-67-1)  [karbantartásához és szállításra való elkészítéséhez](#page-67-1)**

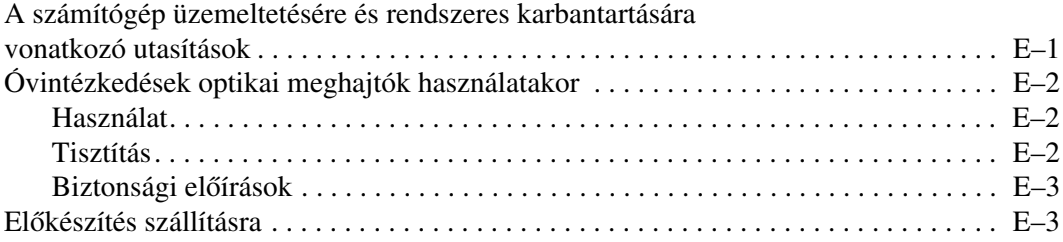

### **[Tárgymutató](#page-70-0)**

# **A termék jellemzői**

# <span id="page-4-2"></span><span id="page-4-1"></span><span id="page-4-0"></span>Általános konfigurációs jellemzők

A HP Compaq kisméretű számítógépek jellemzői típusonként eltérhetnek. A számítógépet alkotó hardverelemek, illetve az arra telepített szoftverek teljes listájának megtekintéséhez futtassa a diagnosztikai segédprogramot (csak egyes típusok esetén). A segédprogram használatához a *dokumentációs és diagnosztikai*  CD-n található *Hibaelhárítási útmutató* című dokumentumban találhat útmutatást.

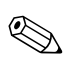

✎ A kisméretű számítógép toronyházas elrendezésben is használható. További információ az útmutató következő fejezetében található: ["A kisméretű számítógép használata toronyházas elrendezésben".](#page-11-1)

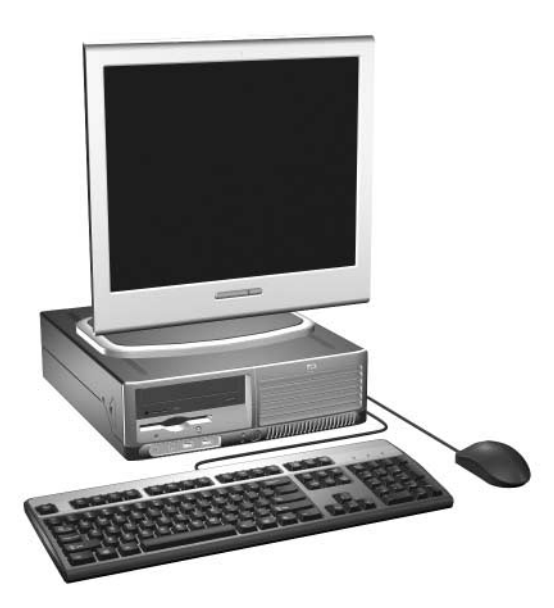

*A kisméret számítógép-konfiguráció*

# <span id="page-5-0"></span>Az előlap részei

A meghajtókonfiguráció a modelltől függ.

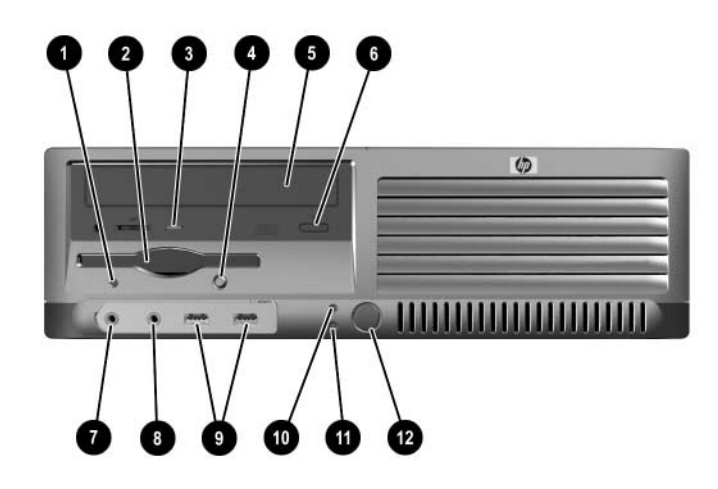

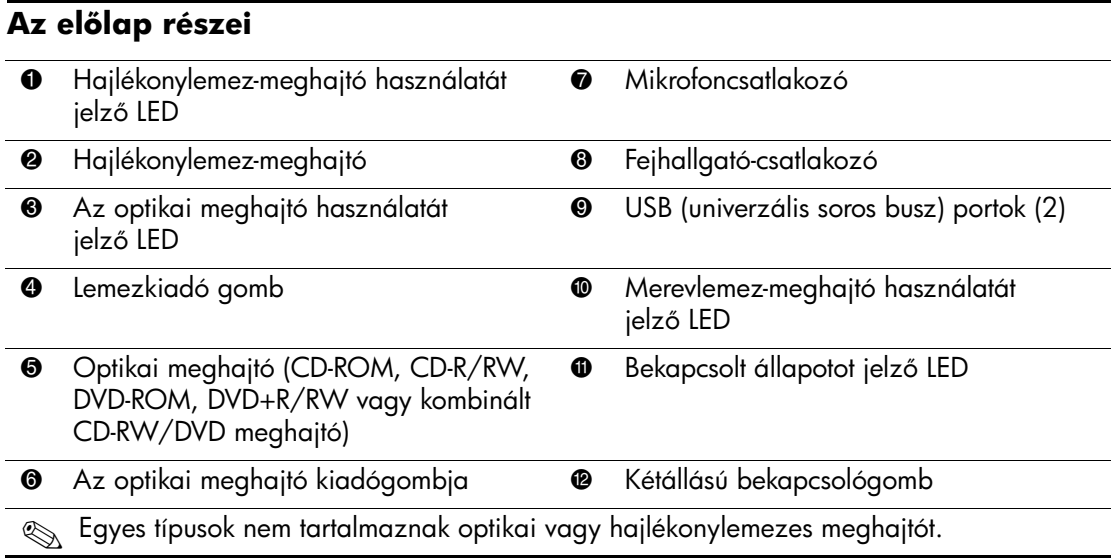

# <span id="page-6-0"></span>**A hátlap részei**

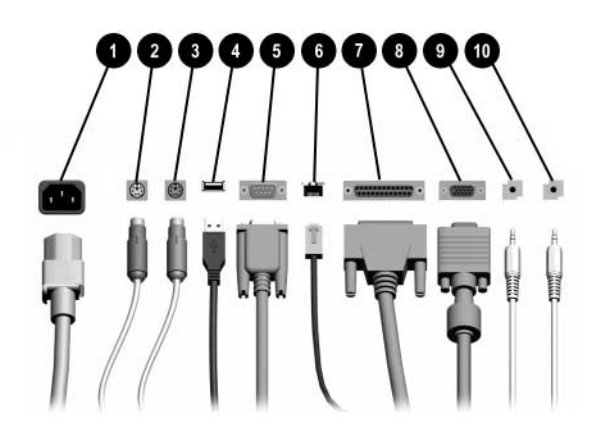

#### **A hátlap részei**

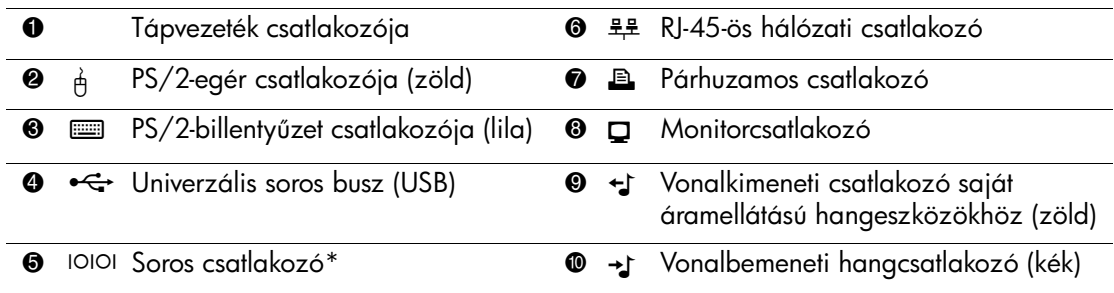

**Szátlakozók száma és elrendezése típusonként eltérő lehet.**<br> **Szátla**kozók száma és elrendezése típusonként eltérő lehet.

Az alaplapon lévő monitorcsatlakozó nem aktív, ha a számítógépben PCI Express videokártya is van.

Ha ADD2 videokártya van telepítve, a kártya és az alaplap csatlakozói egyszerre is használhatók. Előfordulhat, hogy bizonyos beállításokat módosítani kell a Computer Setup segédprogramban, hogy mindkét típusú csatlakozót használni lehessen. A rendszerindítási sorrenddel kapcsolatos tudnivalók a *dokumentációs és diagnosztikai* CD-n található *Útmutató*  a Computer Setup segédprogram használatához című dokumentumban találhatók.

\*Egy második soros csatlakozó is vásárolható a HP-tól.

# <span id="page-7-0"></span>**Billenty-zet**

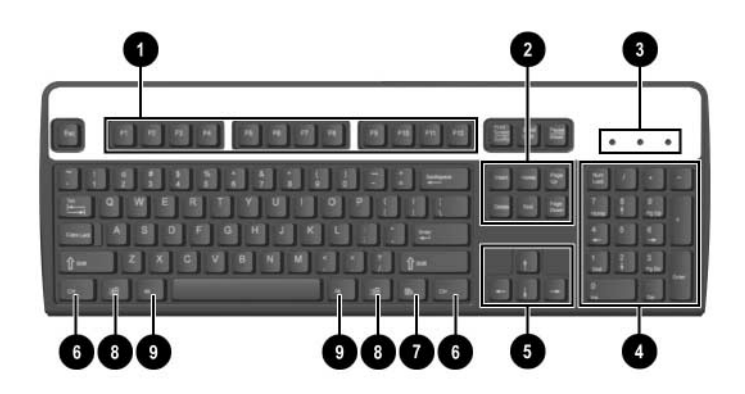

### **A billenty-zet részei**

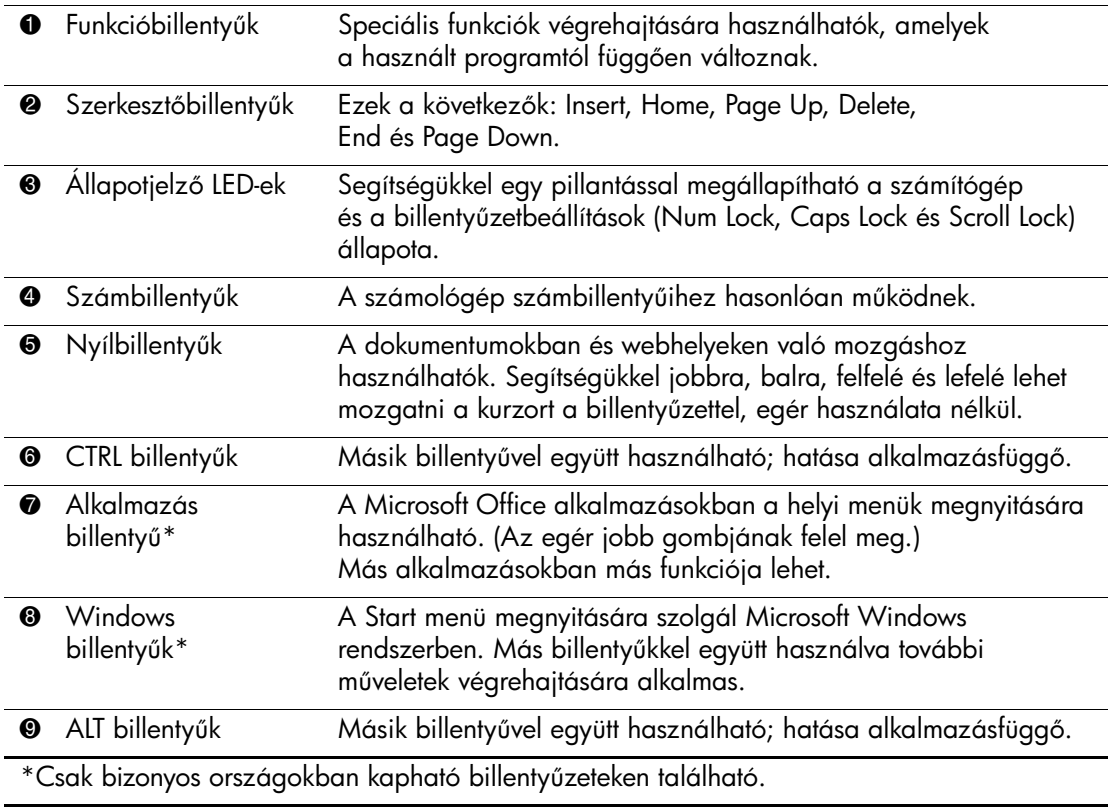

## <span id="page-8-0"></span>Windows billentyű

A Windows billentyűt más billentyűkkel együtt használva végrehajthat bizonyos, a Windows operációs rendszerben rendelkezésre álló műveleteket. A Windows billentyű azonosításában a ["Billentyűzet"](#page-7-0) című rész nyújt segítséget.

### **A Windows billenty- funkciói**

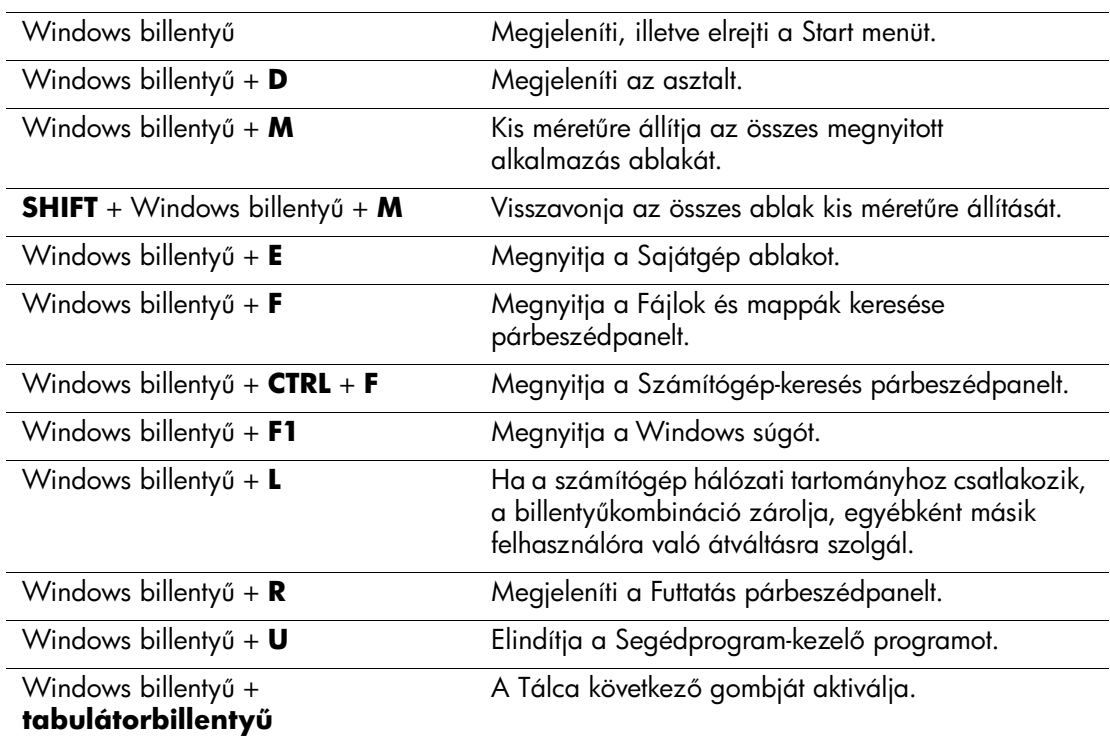

## <span id="page-8-1"></span>**Speciális egérm-veletek**

A legtöbb szoftveralkalmazás támogatja az egér használatát. Az egér egyes gombjaihoz rendelt műveletek attól is függenek, hogy milyen alkalmazást használ.

# <span id="page-9-0"></span>**A gyári szám helye**

Mindegyik számítógép rendelkezik egy egyedi gyári számmal  $\bullet$ , mely a gép bal oldalán található, és egy termékazonosító számmal <sup>2</sup>, mely a gép fedelén található. Ha az ügyfélszolgálathoz fordul segítségért, legyenek kéznél ezek a számok.

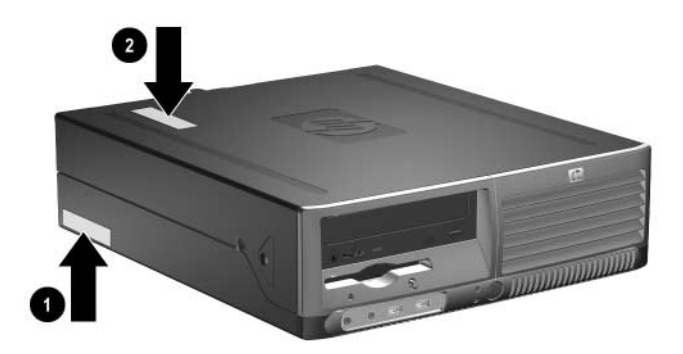

*A gyári szám és a termékazonosító helye*

# **Hardverbővítés**

# <span id="page-10-2"></span><span id="page-10-1"></span><span id="page-10-0"></span>**A szervizeléssel kapcsolatos tudnivalók**

A számítógép könnyen bővíthető és szervizelhető. A fejezetben leírt telepítési folyamatok többségéhez semmilyen eszköz nem szükséges.

# <span id="page-10-3"></span>**Figyelmeztetés és biztonsági elírások**

A különböző bővítések, cserék és frissítések végrehajtása előtt gondosan olvassa el a jelen dokumentumban található, összes vonatkozó utasítást, biztonsági előírást és figyelmeztetést.

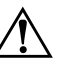

Å **FIGYELEM!** Az áramütés és a forró felületek által okozott sérülések megelőzése érdekében ellenőrizze, hogy a tápvezeték ki van-e húzva a tali aljzatból, és csak akkor érintse meg a rendszer belső alkatrészeit, ha azok már lehűltek.

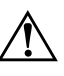

FIGYELEM! Az áramütés, tűz és a berendezés károsodásának elkerülése érdekében ne csatlakoztasson távközlési vagy telefoncsatlakozót a hálózati kártyához.

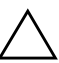

**VIGYÁZAT!** A sztatikus elektromosság károsíthatja a számítógép és a külső<br>A pezközök elektronikus alkatrészeit. A műveletek végrehajtása előtt a sztatikus eszközök elektronikus alkatrészeit. A műveletek végrehajtása előtt a sztatikus elektromosság kisütése érdekében érintsen meg egy földelt fémtárgyat. Az elektrosztatikus kisülés elleni védekezéssel kapcsolatban olvassa el az útmutató alábbi függelékét: [D függelék, "Elektrosztatikus kisülés"](#page-65-3).

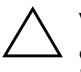

Ä **VIGYÁZAT!** Amikor a számítógép váltakozó áramú áramforráshoz csatlakozik, az alaplap folyamatosan feszültség alatt van. Az alaplap károsodásának elkerülése érdekében a számítógép telnyitása előtt húzza ki a tápvezetéket a konnektorból.

## <span id="page-11-1"></span><span id="page-11-0"></span>**A kisméret- számítógép használata toronyházas elrendezésben**

A kisméretű számítógép toronyházas és asztali elrendezésben egyaránt használható. A toronyházas elrendezésben történő használathoz állítsa a számítógépet a jobb oldalára, ahogy az a lenti ábrán látható.

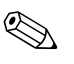

✎ Biztosítson legalább 10 cm szabad helyet a számítógép mindegyik oldala mellett.

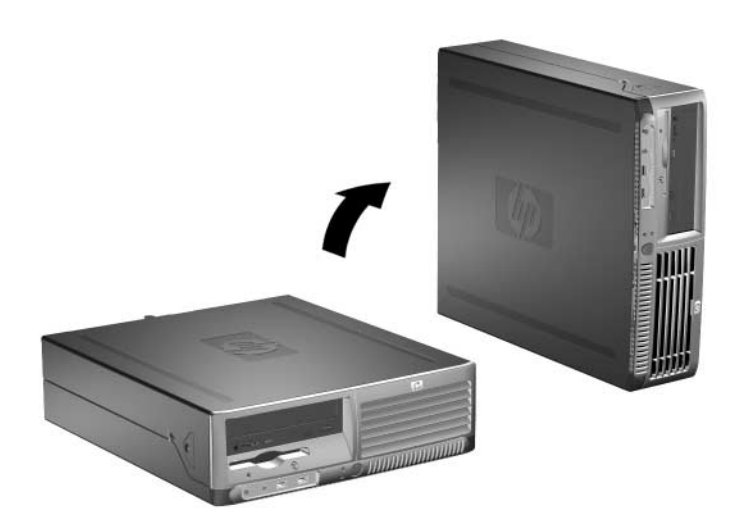

*Fekv- számítógépház használata torányházas elrendezésben*

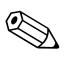

✎ A toronyházas elrendezésű számítógépház további stabilizálásához külön állvány is beszerezhető a HP-tól.

# <span id="page-12-0"></span>**Az intelligens fedélzár kinyitása**

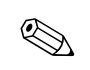

✎ Az intelligens fedélzár egy külön megvásárolható szolgáltatás, mely csak egyes típusokon található meg.

Az intelligens fedélzár (Smart Cover Lock) egy szoftverből vezérelhető fedélzár. A zárhoz való hozzáférést a beállítási jelszóval lehet korlátozni. A zár megakadályozza a számítógép belsejéhez való illetéktelen hozzáférést. A számítógépek megvásárlásakor az intelligens fedélzár nyitva van. Az intelligens fedélzár bezárásával kapcsolatban további tudnivalókat a *dokumentációs és diagnosztikai*  CD-n található *Útmutató a számítógépek felügyeletéhez* című dokumentumban talál.

## <span id="page-12-1"></span>**Az intelligens fedélzár biztonsági kulcsának használata**

Ha az intelligens fedélzár be van kapcsolva, és nem tudja megadni a zár letiltásához szükséges jelszót, a számítógép fedele az intelligens fedél biztonsági kulcsával nyitható. A kulcs a következő helyzetekben szükséges a számítógép belső alkatrészeihez való hozzáféréshez:

- áramszünet.
- rendszerindítási hiba,
- valamely alkatrész (például a processzor vagy a tápegység) meghibásodása, valamint,
- jelszó elfelejtése.

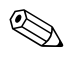

✎ Az intelligens fedélzár biztonsági kulcsa egy speciális eszköz, amely a HP-tól vásárolható meg. Rendelje meg a kulcsot, mielőtt szüksége lenne rá.

A biztonsági kulcs beszerzése:

- Forduljon hivatalos HP viszonteladóhoz vagy szervizhez. Rendelje meg a PN 166527-001 számú terméket, ha csavarkulcs jellegű kulcsot szeretne, vagy a PN 166527-002 számú terméket, ha csavarhúzó jellegű kulcsot szeretne.
- A megrendeléssel kapcsolatos tudnivalókat a HP webhelyén ([www.hp.com](http://www.hp.com)) találja meg.
- Hívja fel a garancialevélen található vagy a *dokumentációs és diagnosztikai* CD *Support Telephone Numbers* (Támogatási telefonszámok) című útmutatójában megadott telefonszámot.

 A számítógép fedelének felnyitása, ha az intelligens fedélzár zárva van:

- 1. Állítsa le a megfelelő módon az operációs rendszert, majd kapcsolja ki a számítógépet és a külső eszközöket.
- 2. Húzza ki a tápkábelt a fali aljzatból, majd válassza le a külső eszközöket.
- 3. A biztonsági kulcs segítségével távolítsa el a biztonsági  $\cos x$   $\cos x$ , mely az intelligens fedélzárat rögzíti.
- 4. Az intelligens fedélzár eltávolításához tolja a szellőzőrácson található fémkart felfelé, majd vissza <sup>2</sup>.

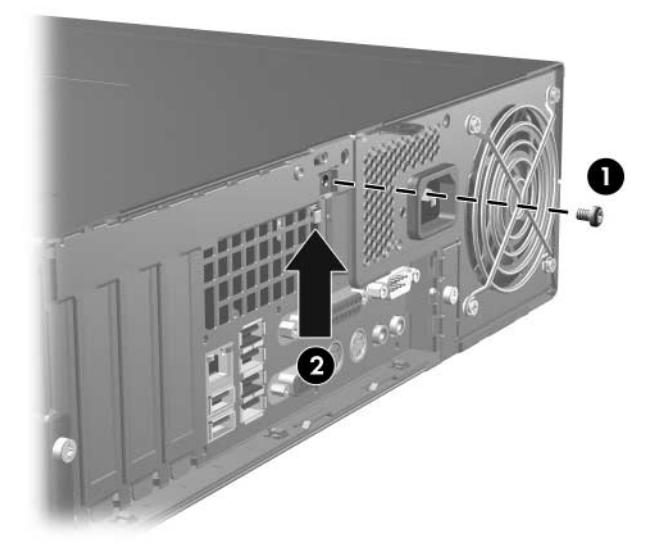

Az intelligens fedélzárat rögzítő csavar eltávolítása

5. Távolítsa el a számítógép fedelét. Lásd: "A számítógépfedél [eltávolítása"](#page-14-0).

Az intelligens fedélzár visszahelyezéséhez rögzítse eredeti helyére a zárat a biztonsági csavarral.

# <span id="page-14-0"></span>**A számítógépfedél eltávolítása**

A számítógép fedelének eltávolítása:

- 1. Ha az intelligens fedélzár zárva van, indítsa újra a számítógépet, lépjen be a Computer Setup segédprogramba, és nyissa ki a zárat.
- 2. Állítsa le a megfelelő módon az operációs rendszert, majd kapcsolja ki a számítógépet és a külső eszközöket.
- 3. Húzza ki a tápvezetéket a fali aljzatból és a számítógépből, majd válassza le a külső eszközöket.

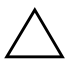

**VIGYÁZAT!** A számítógép fedelének eltávolítása előtt ügyeljen arra,<br>Thogy a számítógép ki legyen kapcsolva és ne csatlakozzon az elektron hogy a számítógép ki legyen kapcsolva és ne csatlakozzon az elektromos hálózathoz.

> 4. Nyomja meg a számítógép bal és jobb oldalán található gombokat 1, csúsztassa a számítógép fedelét előre addig, míg el nem akad 2, és emelje le a fedelet a házról.

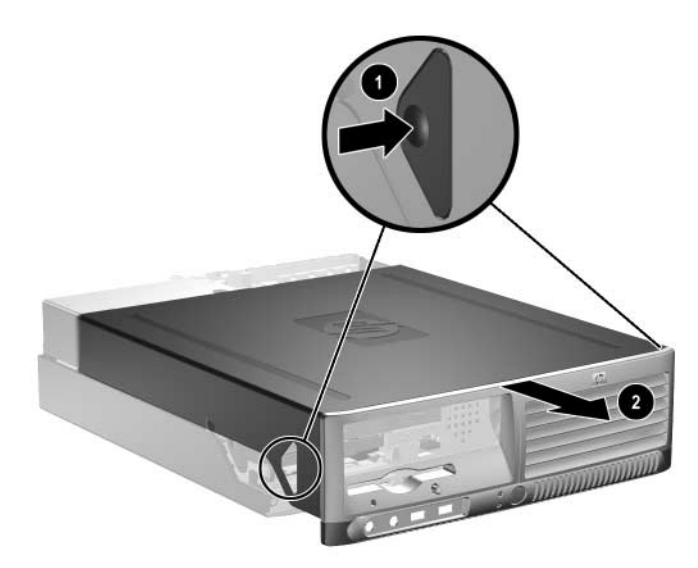

*A számítógép fedelének eltávolítása*

# <span id="page-15-0"></span>**A számítógép fedelének visszahelyezése**

A számítógép fedelének visszahelyezéséhez igazítsa egy vonalba a panelen lévő füleket a házon lévő résekkel, majd csúsztassa a fedelet a házra, míg az be nem kattan a helyére.

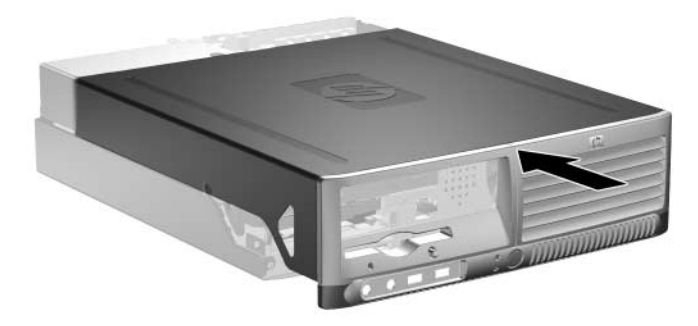

*A számítógép fedelének visszahelyezése*

# <span id="page-16-0"></span>**További memóriamodulok beépítése**

A számítógép kétszeres adatátviteli sebességű, szinkronizált dinamikus véletlen hozzáférésű (DDR2-SDRAM), két lábsoros tokozású integrált áramköröket tartalmazó (DIMM) memóriamodulokkal kerül forgalomba.

### <span id="page-16-1"></span>**DIMM memóriamodulok**

Az alaplap memória-bővítőhelyeibe legfeljebb négy szabványos DIMM memória helyezhető. Az aljzatokban legalább egy gyárilag beépített DIMM memóriamodul található. A maximális memóriakapacitás eléréséhez akár 4 GB memóriát is elhelyezhet az alaplapon a nagyobb teljesítményű, kétcsatornás üzemmódban konfigurálva.

## <span id="page-16-2"></span>**DDR2-SDRAM DIMM memóriamodulok**

A rendszer megfelelő működése érdekében a DDR2-SDRAM DIMM modulok legyenek:

- a széles körben alkalmazott 240 érintkezős szabványnak megfelelőek,
- nem pufferelt PC2-4200 típusúak (533 MHz),
- 1.8 V-os DDR2-SDRAM DIMM modulok.

Emellett a DDR2-SDRAM DIMM moduloknak:

- támogatniuk kell a 4 órajelnyi CAS-késleltetést  $(CL = 4; DDR2/533 MHz),$
- tartalmazniuk kell a JEDEC előírásainak megfelelő SPD-adatokat.

A már említetteken kívül a számítógép támogatja:

- a 256 Mbites, az 512 Mbites és az 1 Gbites nem hibajavító modulokat és,
- az egy és kétoldalas DIMM modulokat,
- A 8 és a 16 DDR memóriából álló, valamint a 4 SDRAM memóriából álló DIMM modulok nem használhatók.

✎ A rendszer nem indul el, ha nem támogatott DIMM modulokat telepít.

## <span id="page-17-0"></span>**A DIMM bövítőhelyek feltöltése**

A DIMM modulok telepítési módjától függően a rendszer automatikusan egycsatornás, kétcsatornás aszimmetrikus, vagy a nagyobb teljesítményű kétcsatornás időosztásos üzemmódban indul el.

- A rendszer egycsatornás üzemmódban működik, ha a DIMM foglalatokból csak az egyik csatorna van feltöltve.
- A rendszer kétcsatornás aszimmetrikus üzemmódban működik, ha az A csatornában lévő DIMM modulok teljes memóriakapacitása nem egyenlő a B csatornában lévő DIMM modulok teljes memóriakapacitásával.
- A rendszer a nagyobb teljesítményű kétcsatornás időosztásos üzemmódban működik, ha az A csatornában lévő DIMM modulok teljes memóriakapacitása egyenlő a B csatornában lévő DIMM modulok teljes memóriakapacitásával. Azonban a technológia és az eszköz szélessége eltérő lehet a két csatornában. Ha például az A csatorna két 256 MB-os DIMM modullal, a B csatorna pedig egy 512 MB-os DIMM modullal van feltöltve, a rendszer időosztásos üzemmódban fog működni.
- Mindegyik üzemmódban a maximális működési sebességet a rendszer leglassúbb DIMM moduljának sebessége határozza meg.

Az alaplapon négy DIMM bővítőhely található, két bővítőhely csatornánként. A bővítőhelyek felirata: XMM1, XMM2, XMM3 és XMM4. Az XMM1 és az XMM2 bővítőhely az A memóriacsatornában működik. Az XMM3 és az XMM4 bővítőhely a B memóriacsatornában működik.

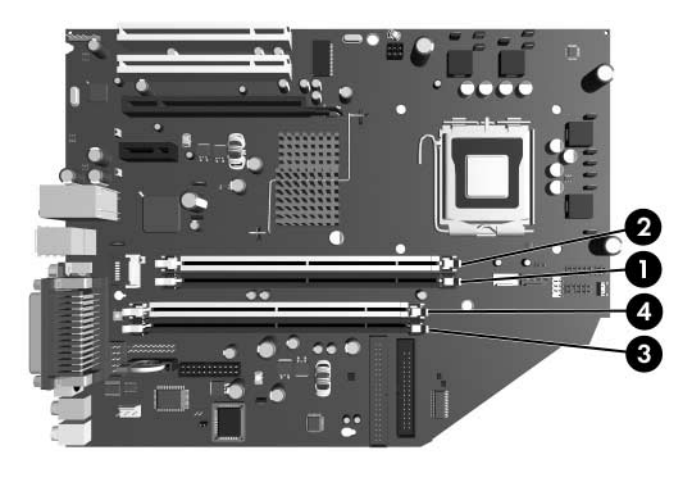

*DIMM b-vít-helyek elhelyezkedése*

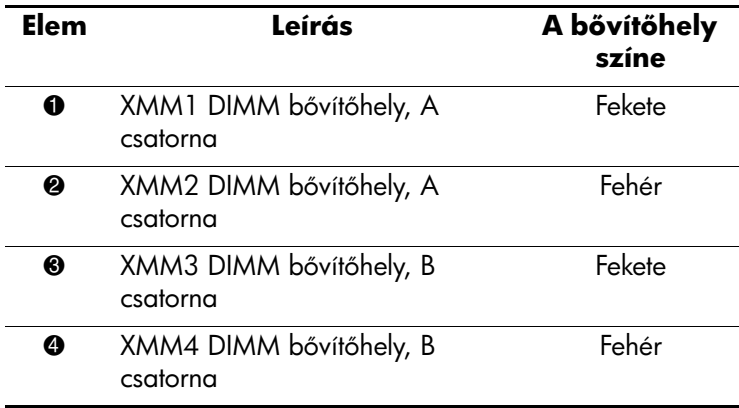

### <span id="page-19-0"></span>**DIMM modulok beépítése**

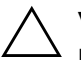

**VIGYÁZAT!** A memóriamodulok foglalatai aranyozott fémérintkezőkkel<br>Tendelkeznek. A memória bővítésekor a különböző fémek érintkezése sor rendelkeznek. A memória bővítésekor a különböző fémek érintkezése során esetenként kialakuló korrózió vagy oxidáció elkerülése érdekében aranyozott érintkezőjű memóriamodulokat kell használni.

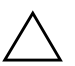

**VIGYÁZAT!** A sztatikus elektromosság károsíthatja a számítógép és a külső eszközök elektronikus alkatrészeit. A műveletek végrehajtása előtt a sztatikus elektromosság kisütése érdekében érintsen meg egy földelt fémtárgyat. További tudnivalókat a következő részben talál: [D függelék, "Elektrosztatikus kisülés".](#page-65-3)

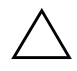

Ä **VIGYÁZAT!** A memóriamodulok kezelésekor ügyeljen arra, hogy ne érintse meg az érintkezőket, mert ez károsíthatja a modult.

- 1. Ha az intelligens fedélzár zárva van, indítsa újra a számítógépet, lépjen be a Computer Setup segédprogramba, és nyissa ki a zárat.
- 2. Állítsa le a megfelelő módon az operációs rendszert, majd kapcsolja ki a számítógépet és a külső eszközöket.
- 3. Húzza ki a tápkábelt a fali aljzatból, majd válassza le a külső eszközöket.
- 4. Távolítsa el a számítógép fedelét. Lásd: "A számítógépfedél [eltávolítása"](#page-14-0).
- 5. Keresse meg az alaplapon a memóriamodul-foglalatokat.

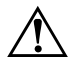

FIGYELEM! A személyi sérülések elkerülése érdekében hagyja lehűlni a belső alkatrészeket, mielőtt megérintené azokat.

6. Állítsa a memóriaaljzat  $\bullet$  mindkét reteszét nyitott helyzetbe, majd illessze a helyére a memóriamodult <sup>2</sup>.

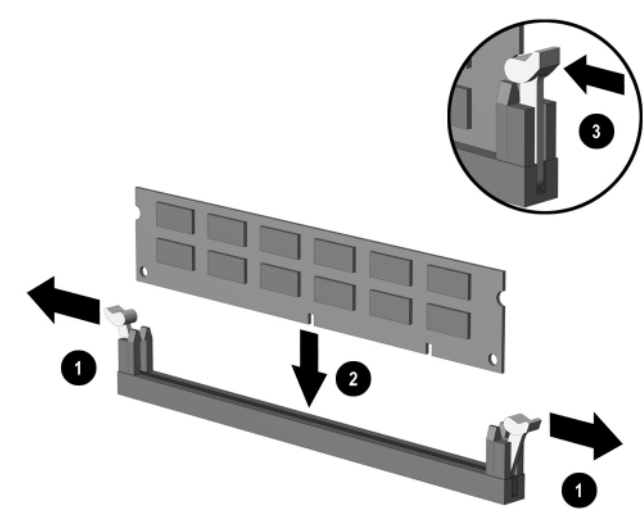

*DIMM modul beépítése*

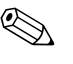

✎ A memóriamodul csak egyféleképpen helyezhető be. A memóriamodulon lévő bevágást illessze a bővítőhelyen lévő ütközőhöz.

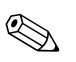

✎ A legnagyobb teljesítmény eléréséhez úgy töltse fel a foglalatokat, hogy az A csatorna memóriakapacitása megegyezzen a B csatorna memóriakapacitásával. Ha például a gépben eredetileg egyetlen DIMM modul volt az XMM1 foglalatban, és most egy másodikat szeretne hozzáadni, érdemes egy azonos kapacitású második DIMM modult telepítenie az XMM3 vagy XMM4 foglalatba.

> 7. Nyomja be a modult úgy a foglalatba, hogy a modul teljesen bekerüljön, és megfelelően illeszkedjen. Ellenőrizze, hogy a reteszek zárt helyzetben vannak-e <sup>3</sup>.

- 8. További modulok behelyezéséhez ismételje meg a 6-7. lépést.
- 9. Helyezze vissza a számítógép fedelét.
- 10. Dugja vissza a tápkábelt, majd kapcsolja be a számítógépet.
- 11. Ha rendszeresen használja a számítógép-burkolat eltávolítását érzékelő szolgáltatást, a Computer Setup segédprogram segítségével engedélyezze azt, majd engedélyezze a burkolat eltávolításának érzékelését is.

A számítógép bekapcsoláskor automatikusan érzékeli az újonnan behelyezett memóriamodulokat.

# <span id="page-22-0"></span>**Bővítőkártya behelyezése**

A számítógépben két szabványos PCI bővítőhely van, melyekbe legfeljebb 17,46 cm hosszúságú bővítőkártyák illeszthetők be. A számítógép rendelkezik egy PCI Express x1 bővítőhellyel és egy PCI Express x16 bővítőhellyel is.

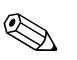

✎ A PCI és PCI Express bővítőhelyekre csak alacsony profilú kártyák tehetők, hacsak nincs telepítve külön megvásárolható bővítő. A külön megvásárolható bővítő két teljes magasságú szabvány PCI bővítőhelyet támogat. Bővítő telepítése esetén a PCI Express x16 bővítőhely nem használható.

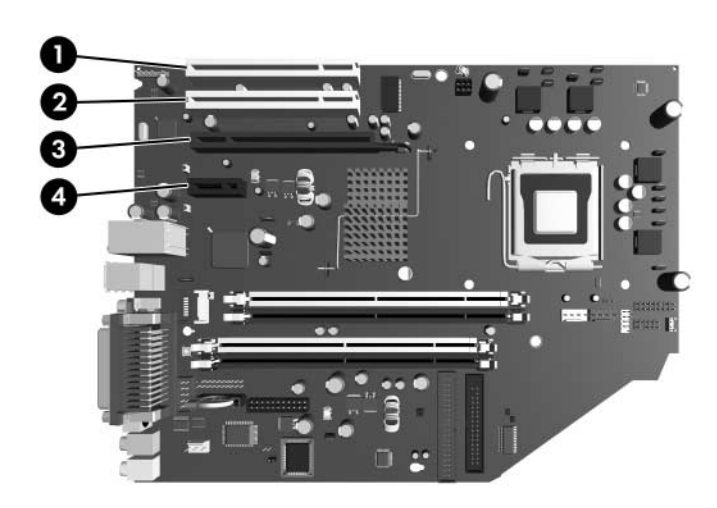

*A b-vít-helyek elhelyezkedése*

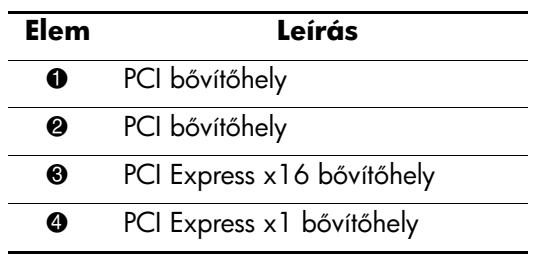

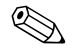

✎ A PCI Express x16 bővítőhelyre PCI Express x1, x4, x8 és x16 bővítőkártyákat lehet telepíteni.

Bővítőkártya beépítése:

- 1. Ha az intelligens fedélzár zárva van, indítsa újra a számítógépet, lépjen be a Computer Setup segédprogramba, és nyissa ki a zárat.
- 2. Állítsa le a megfelelő módon az operációs rendszert, majd kapcsolja ki a számítógépet és a külső eszközöket.
- 3. Húzza ki a tápkábelt a fali aljzatból, majd válassza le a külső eszközöket.
- 4. Távolítsa el a számítógép fedelét. Lásd: "A számítógépfedél [eltávolítása"](#page-14-0).
- 5. Keresse meg azt a bővítőhelyet, amelybe a kártyát be szeretné helyezni.
- 6. Nyissa ki a PCI bővítőhelyet védő takarólemez reteszét a retesz zöld fülének megemelésével és a retesz nyitott állásba való forgatásával <sup>0</sup>.
- 7. Csúsztatva húzza el és emelje ki a takarólemezt <sup>2</sup>.

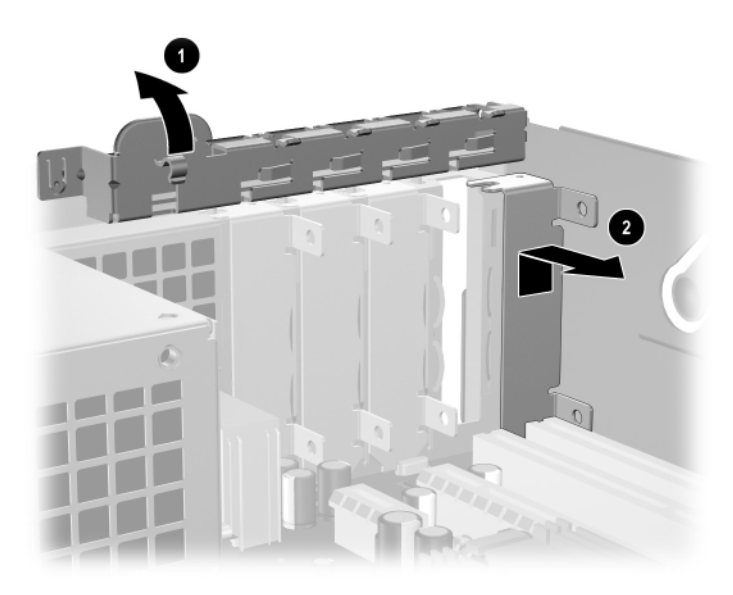

*A b-vít-hely fedelének eltávolítása*

8. Helyezze be a bővítőkártyát úgy, hogy a kártyát becsúsztatja a takarólemez retesze alá, majd benyomja az alaplapon lévő bővítőhelybe.

✎ A bővítőkártya behelyezésekor ügyeljen arra, hogy ne karcolja meg a házban lévő többi összetevőt.

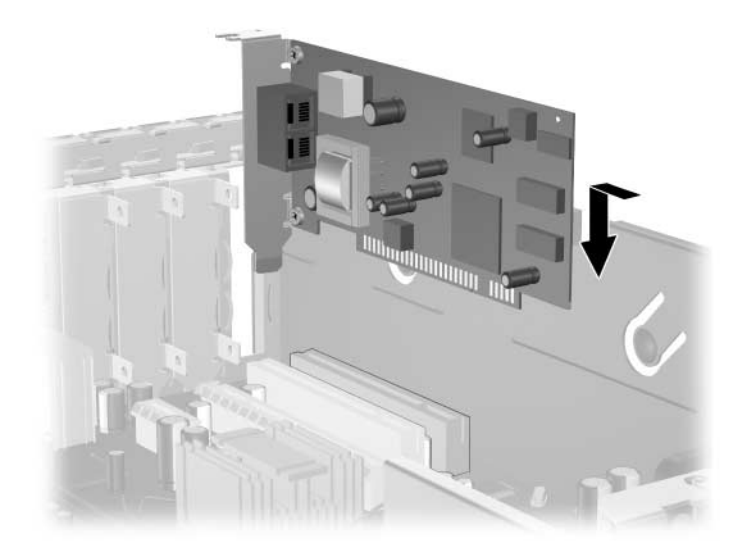

#### *Bővítőkártya behelyezése*

- 9. A bővítőkártyát rögzítse a takarólemez reteszének visszazárásával.
- 10. Szükség esetén csatlakoztassa a külső kábeleket a behelyezett kártyához. Szükség esetén csatlakoztassa a belső kábeleket az alaplaphoz. Ha a kártyához hangeszközt is csatlakoztatni kíván, csatlakoztassa a hangkábelt az alaplap Aux feliratú csatlakozójához (az alaplap sarkánál, a tápegység alatt található).
- 11. Helyezze vissza a számítógép fedelét.
- 12. Dugja vissza a tápkábelt, majd kapcsolja be a számítógépet.
- 13. Ha rendszeresen használja a számítógép-burkolat eltávolítását érzékelő szolgáltatást, a Computer Setup segédprogram segítségével engedélyezze azt, majd engedélyezze a burkolat eltávolításának érzékelését is.

14. Szükség esetén konfigurálja újra a számítógépet. A Computer Setup segédprogram használatára vonatkozó tudnivalók a *dokumentációs és diagnosztikai* CD-n lévő *Útmutató a Computer Setup segédprogram használatához* című dokumentumban találhatók.

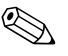

✎ A bővítőkártya behelyezésekor győződjön meg arról, hogy a kártyán lévő fémlap pontosan a számítógép hátulján lévő résbe csúszik, majd határozott mozdulattal nyomja le a kártyát, hogy a teljes csatlakozó megfelelően illeszkedjen a bővítőfoglalatba.

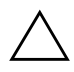

**VIGYÁZAT!** A számítógép hátulján lévő bővítőkártyarések mindegyikében<br>Jennie kell egy bővítőkártyának vagy egy takarólemeznek, hogy a belső lennie kell egy bővítőkártyának vagy egy takarólemeznek, hogy a belső alkatrészek megfelelő hűtése biztosítva legyen a számítógép működése közben.

# <span id="page-26-0"></span>**PCI Express x16 bővítőkártya eltávolítása**

PCI Express x16 bővítőkártya eltávolítása:

- 1. Ha az intelligens fedélzár zárva van, indítsa újra a számítógépet, lépjen be a Computer Setup segédprogramba, és nyissa ki a zárat.
- 2. Állítsa le a megfelelő módon az operációs rendszert, majd kapcsolja ki a számítógépet és a külső eszközöket.
- 3. Húzza ki a tápkábelt a fali aljzatból, majd válassza le a külső eszközöket.
- 4. Távolítsa el a számítógép fedelét. Lásd: "A számítógépfedél [eltávolítása"](#page-14-0).
- 5. Nyissa ki a számítógép hátulján a PCI bővítőhelyet védő takarólemez reteszét a retesz zöld fülének megemelésével, és a retesz nyitott állásba való forgatásával.
- 6. A PCI Express x16 bővítőhely hátulján lévő rögzítőkart húzza ki, hogy a kártya felszabaduljon, és óvatosan előre-hátra mozgatva emelje ki a kártyát a bővítőhelyből. A bővítőkártyát húzza ki egyenesen felfelé az aljzatból, és el a ház belsejétől. Vigyázzon, nehogy más alkatrésszel megkarcolja a kártyát.

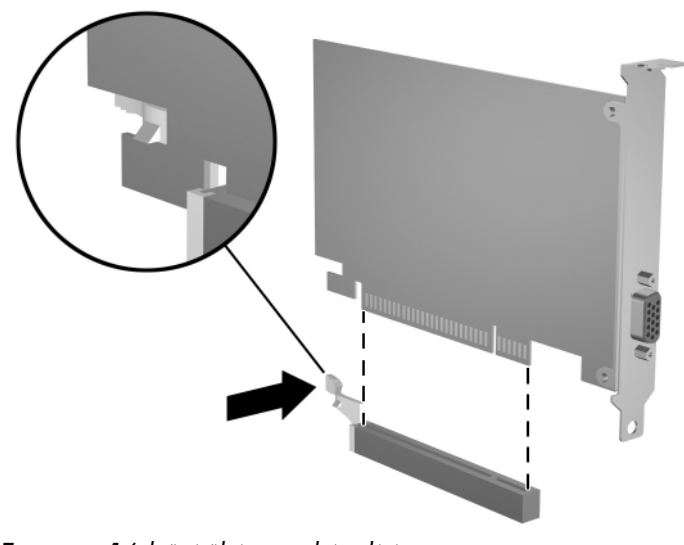

*PCI Express x16 b-vít-kártya eltávolítása*

- 7. Tárolja a kártyát antisztatikus zacskóban.
- 8. A nyílást ne hagyja szabadon, tegyen egy takarólemezt a megfelelő helyre.
- 9. A bővítőkártyák és a takarólemezek biztosítása érdekében forgassa a takarólemez reteszét vissza a helyére.
- 10. Helyezze vissza a számítógép fedelét.
- 11. Dugja vissza a tápkábelt, majd kapcsolja be a számítógépet.
- 12. Ha rendszeresen használja a számítógép-burkolat eltávolítását érzékelő szolgáltatást, a Computer Setup segédprogram segítségével engedélyezze azt, majd engedélyezze a burkolat eltávolításának érzékelését is.

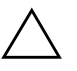

**VIGYÁZAT!** A számítógép hátulján lévő bővítőkártyarések mindegyikében<br>I-lennie kell egy bővítőkártyának vagy egy takarólemeznek, hogy a belső lennie kell egy bővítőkártyának vagy egy takarólemeznek, hogy a belső alkatrészek megfelelő hűtése biztosítva legyen a számítógép működése közben.

## <span id="page-28-0"></span>**További meghajtók beépítése**

A számítógép két külső meghajtókerettel rendelkezik. További meghajtók behelyezésekor tartsa be az alábbiakat:

- Az elsődleges soros ATA (SATA) merevlemeznek az alaplap elsődleges SATA-vezérlőjéhez kell csatlakoznia (kék színű, P60 SATA 0 jelölésű). A második SATA merevlemezt csatlakoztassa az alaplap másodlagos SATA-vezérlőjéhez (fehér színű, P61 SATA 1 jelölésű). A HP nem támogatja a SATA és a 3,5 hüvelykes PATA merevlemez-meghajtók együttes használatát ugyanazon számítógépben.
- A párhuzamos ATA (PATA) bővítőeszközöket, például optikai, IDE szalagos és Zip meghajtókat csatlakoztassa a PATA-vezérlőhöz (címkéje P20 PRIMARY IDE) szabványos 80 eres kábellel.
- A meghajtó megfelelő elhelyezéséhez és rögzítéséhez használjon csavarokat. A számítógép fedele alatt, az elülső takarólemez mögött található néhány e célra felhasználható tartócsavar (négy darab 6/32 hüvelykes amerikai szabványú csavar és négy darab M3-as metrikus csavar). A merevlemezhez használja a 6/32 hüvelykes szabványú csavarokat. Az összes többi meghajtóhoz használja az M3-as csavarokat. A HP által biztosított metrikus csavarok fekete színűek, az amerikai szabványú csavarok ezüst színűek.

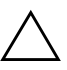

Ä **VIGYÁZAT!** Az adatvesztés, valamint a számítógép és a meghajtó megrongálódásának elkerülése érdekében tartsa be az alábbiakat:

- Merevlemez behelyezésekor vagy eltávolításakor az előírt módon lépjen ki az operációs rendszerből, majd kapcsolja ki a számítógépet. Ne távolítsa el a merevlemez-meghajtót, amikor a számítógép be van kapcsolva vagy készenléti állapotban van.
- A meghajtó megérintése előtt győződjön meg arról, hogy kisütötte az elektrosztatikus töltést. Amikor a meghajtót a kezében tartja, ne érintse annak csatlakozóját. Az elektrosztatikus töltés által okozott károk megelőzésével kapcsolatban lásd: D tüggelék, "Elektrosztatikus kisülés".
- A meghajtót körültekintően kezelje, és védje az ütésektől.
- A meghajtót behelyezéskor ne erőltesse.
- Óvja a merevlemezt a nedvességtől, a szélsőséges hőmérséklettől és a monitor vagy hangszóró közelében keletkező erős mágneses tértől.
- Ha a meghajtót postán kell feladnia, tegye speciális védőcsomagolásba, és lássa el "Törékeny! Ovatosan kezelendő!" címkével.

## <span id="page-29-0"></span>**A meghajtók elhelyezkedése**

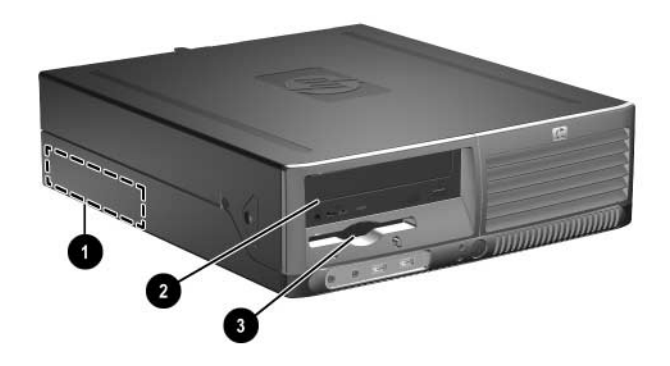

*A meghajtók helye*

- $\bullet$  3,5 hüvelykes, belső, szabványos merevlemezmeghajtó-rekesz
- 2 5,25 hüvelykes rekesz az új meghajtók számára
- 3 Szabványos 3,5 hüvelykes meghajtórekesz (az ábrán 1,44 MB-os hajlékonylemez-meghajtóval látható)\*

\*Ha a számítógépben 1,44-MB-os hajlékonylemez-meghajtó található, annak előlapja (PN 360189-001) az ábrán látható módon fog kinézni. Ha a számítógép 3,5 hüvelykes hajlékonylemez-meghajtójának rekesze üres, sima takarólemez (PN 358797-001) kerül rá. Ha ebben a rekeszben nincs meghajtó, itt később elhelyezhet egy 3,5 hüvelykes eszközt (például hajlékonylemez-meghajtót, merevlemezt vagy Zip meghajtót). Ha azonban nem hajlékonylemez-meghajtót vagy merevlemezt szeretne beépíteni, hanem más 3,5 hüvelykes eszközt, külön kell megrendelnie az előlapot (PN 358796-001).

A számítógépbe telepített tárolóeszközök típusának, méretének és kapacitásának megállapításához futtassa a Computer Setup segédprogramot. További útmutatást a *dokumentációs és diagnosztikai* CD-n található *Útmutató a Computer Setup segédprogram használatához* című dokumentum tartalmaz.

## <span id="page-30-0"></span>**Optikai meghajtó eltávolítása**

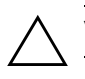

**VIGYÁZAT!** A meghajtó eltávolítása előtt ki kell venni a lemezt a meghajtóból.

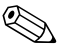

✎ Optikai meghajtók a CD-ROM, CD-R/RW, DVD-ROM, DVD+R/RW és a kombinált CD-RW/DVD meghajtók.

Optikai meghajtó eltávolítása:

- 1. Ha az intelligens fedélzár zárva van, indítsa újra a számítógépet, lépjen be a Computer Setup segédprogramba, és nyissa ki a zárat.
- 2. Állítsa le a megfelelő módon az operációs rendszert, majd kapcsolja ki a számítógépet és a külső eszközöket.
- 3. Húzza ki a tápkábelt a fali aljzatból, majd válassza le a külső eszközöket.
- 4. Távolítsa el a számítógép fedelét. Lásd: "A számítógépfedél [eltávolítása"](#page-14-0).
- 5. Fordítsa a meghajtórekeszt függőleges helyzetbe.

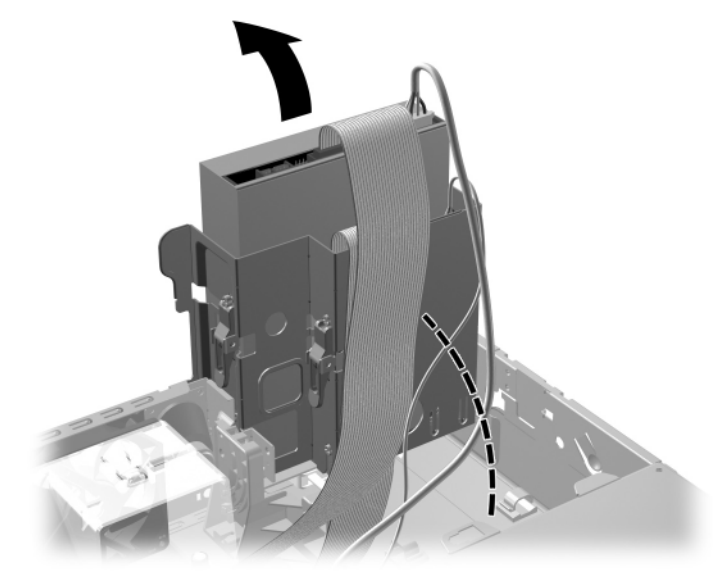

*A meghajtórekesz elfordítása*

6. Húzza ki a tápkábelt és az adatkábelt az optikai meghajtó hátoldalából.

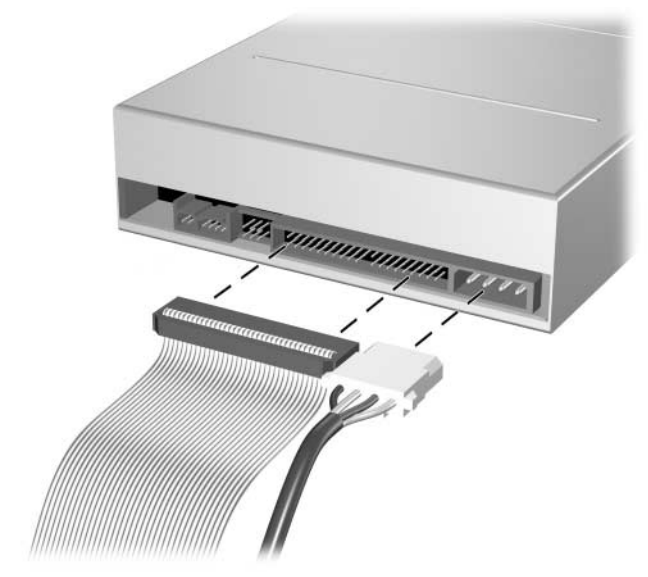

*A tápkábel és az adatkábel kihúzása*

7. Fordítsa vissza a meghajtórekeszt a szokásos helyzetbe.

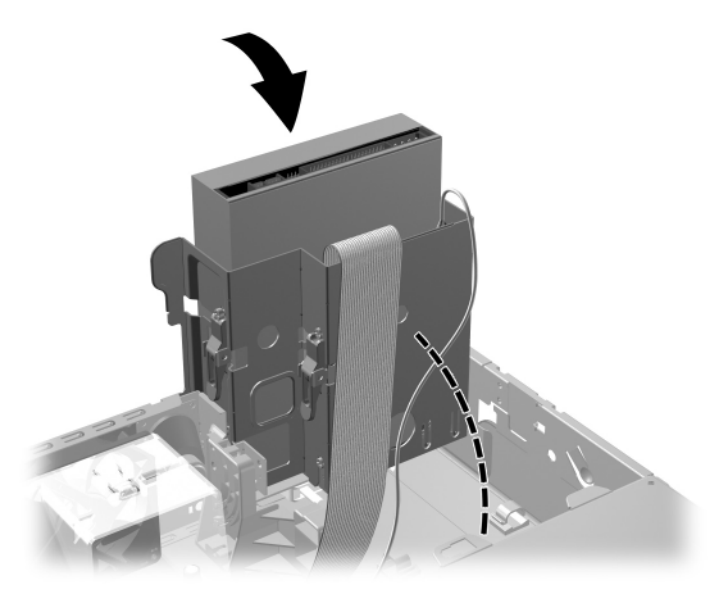

*A meghajtórekesz elfordítása*

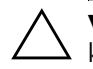

**VIGYÁZAT!** A meghajtórekesz elfordítása során ügyeljen, hogy egyetlen<br>kábel se csípődjön be.

8. A meghajtó meghajtórekeszből történő kioldásához nyomja le a meghajtó oldalánál található reteszt  $\bullet$ . A retesz lenyomása közben húzza a meghajtót előre, majd emelje azt ki a meghajtórekeszből **@**.

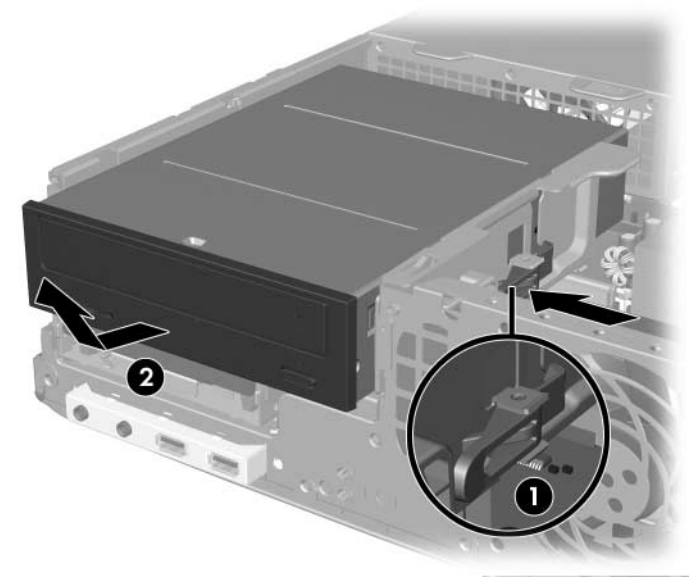

*Az optikai meghajtó eltávolítása*

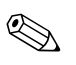

✎ Az optikai meghajtó visszahelyezésekor fordított sorrendben hajtsa végre a fenti lépéseket. A meghajtó cseréjekor helyezze át a négy tartócsavart a régi meghajtóról az újra. A csavarok veszik át a meghajtósínek szerepét.

## <span id="page-34-0"></span>**Hajlékonylemez-meghajtó kiszerelése**

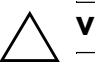

**VIGYÁZAT!** A meghajtó eltávolítása előtt ki kell venni a lemezt a meghajtóból.

A hajlékonylemez-meghajtó az optikai meghajtó alatt található. A hajlékonylemez-meghajtó kiszerelése:

- 1. Kövesse az előző szakasz lépéseit ("Optikai meghajtó [eltávolítása"](#page-30-0)) az optikai meghajtó eltávolításához és a hajlékonylemez-meghajtó eléréséhez.
- 2. Húzza ki az adatkábelt és a tápkábelt a hajlékonylemez-meghajtó hátoldalából.

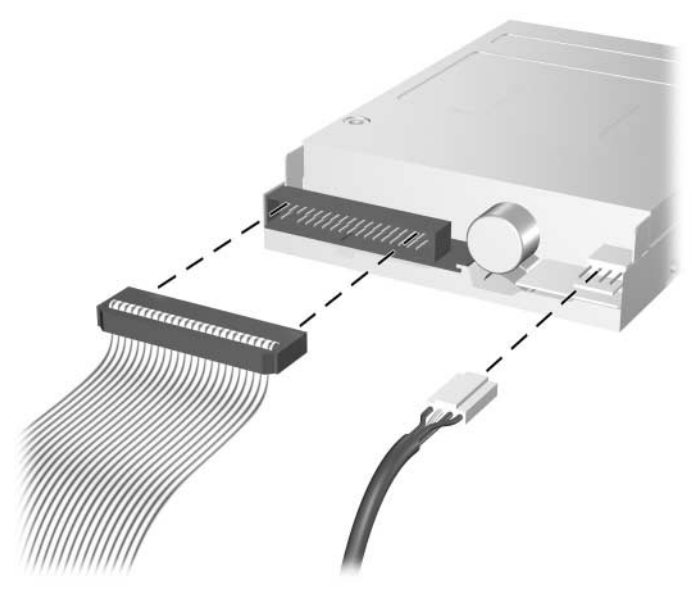

*A hajlékonylemez-meghajtó kábeleinek kihúzása*

3. A hajlékonylemez-meghajtó kioldásához nyomja le a meghajtó oldalánál található reteszt <sup>0</sup>, majd húzza a meghajtót nagyjából 6 mm-rel előrébb 2.

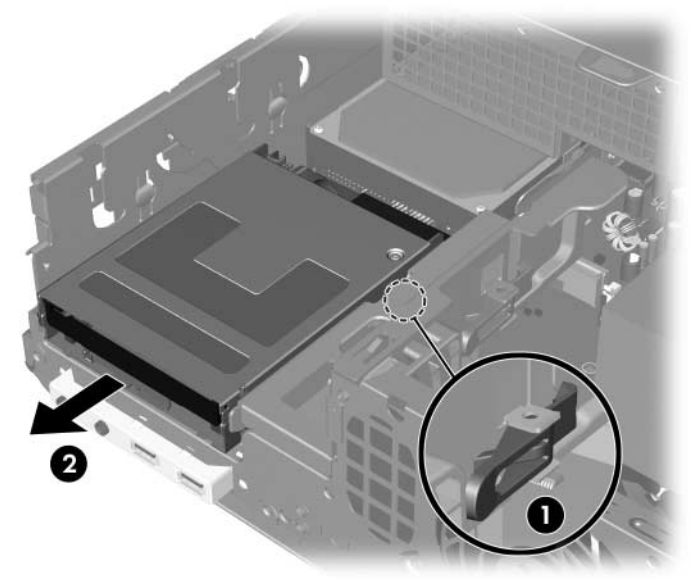

*A hajlékonylemez-meghajtó kioldása*
4. Emelje meg a meghajtó hátulját, hogy a hátsó tartócsavarok a meghajtórekesz fölé emelkedjenek  $\bullet$ . Eközben a meghajtó automatikusan előrecsúszik, amíg teljesen ki nem szabadul a meghajtórekeszből <sup>2</sup>.

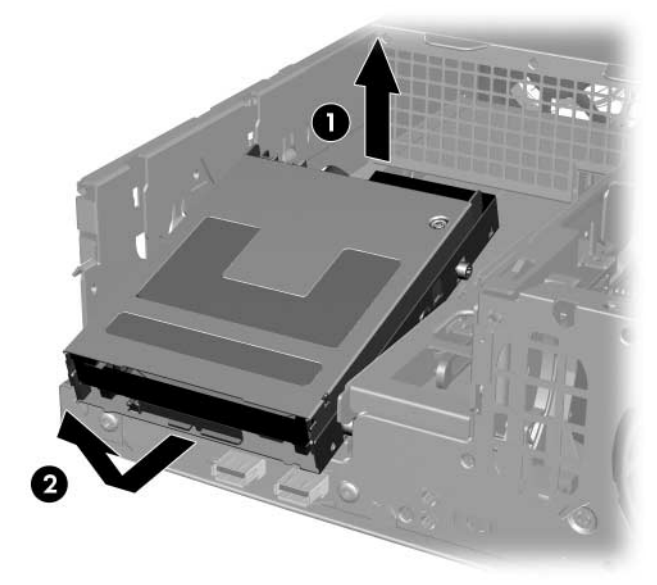

#### *A hajlékonylemez-meghajtó eltávolítása*

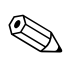

✎ A hajlékonylemez-meghajtó visszahelyezésekor fordított sorrendben hajtsa végre a fenti lépéseket: győződjön meg arról, hogy az első csavarokat a rekeszbe csúsztatta, majd fektesse a meghajtót a sínre, és tolja be ütközésig.

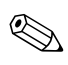

✎ A meghajtó cseréjekor helyezze át a négy tartócsavart a régi meghajtóról az újra. A csavarok veszik át a meghajtósínek szerepét.

## <span id="page-37-0"></span>**További optikai meghajtó behelyezése**

További optikai meghajtó beszerelése:

- 1. Ha az intelligens fedélzár zárva van, indítsa újra a számítógépet, lépjen be a Computer Setup segédprogramba, és nyissa ki a zárat.
- 2. Állítsa le a megfelelő módon az operációs rendszert, majd kapcsolja ki a számítógépet és a külső eszközöket.
- 3. Húzza ki a tápkábelt a fali aljzatból, majd válassza le a külső eszközöket.
- 4. Távolítsa el a számítógép fedelét. Lásd: "A számítógépfedél [eltávolítása"](#page-14-0).
- 5. Helyezzen két 3-as tartócsavart a meghajtó mindkét oldalára, az alsó nyílásokba. A HP négy tartalék 3-as tartócsavart helyezett el a ház elején, a számítógép fedele alatt. Ezek a 3 mm-es csavarok fekete színűek.

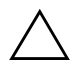

Ä **VIGYÁZAT!** Kizárólag 5 mm hosszú csavarokat használjon tartócsavarként. Hosszabb csavarok használata esetén a meghajtó belső alkatrészei i megsérülhetnek.

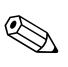

✎ A meghajtó cseréjekor helyezze át a négy 3 mm-es tartócsavart a régi meghajtóról az újra. A csavarok veszik át a meghajtósínek szerepét.

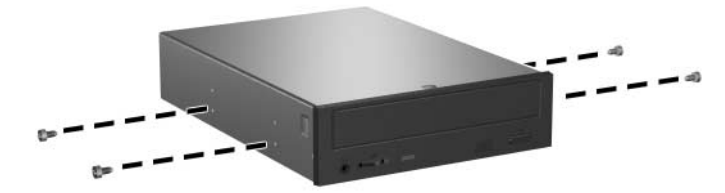

<span id="page-37-1"></span>*Tartócsavarok felszerelése az optikai meghajtóra*

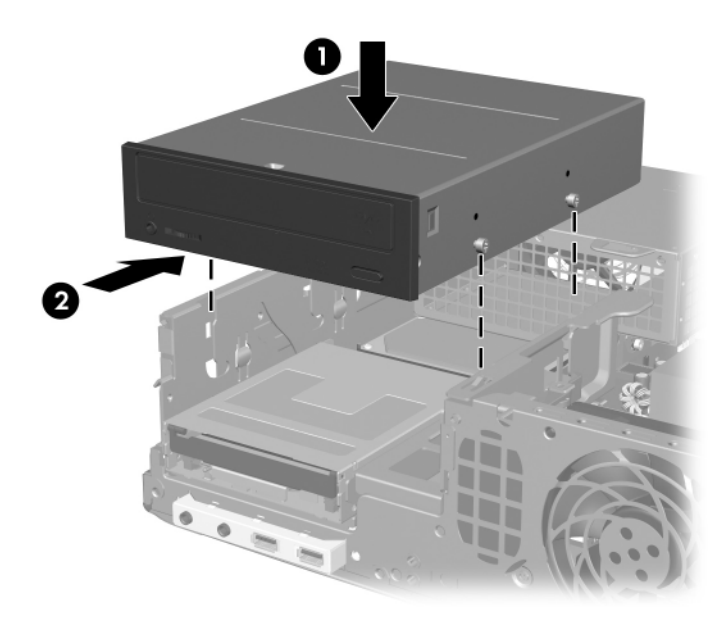

6. Illessze a tartócsavarokat a meghajtórekesz J-nyílásaiba <sup>0</sup>. Csúsztassa be a meghajtót ütközésig a számítógépbe <sup>2</sup>.

*Optikai meghajtó beszerelése*

7. Fordítsa a meghajtórekeszt függőleges helyzetbe.

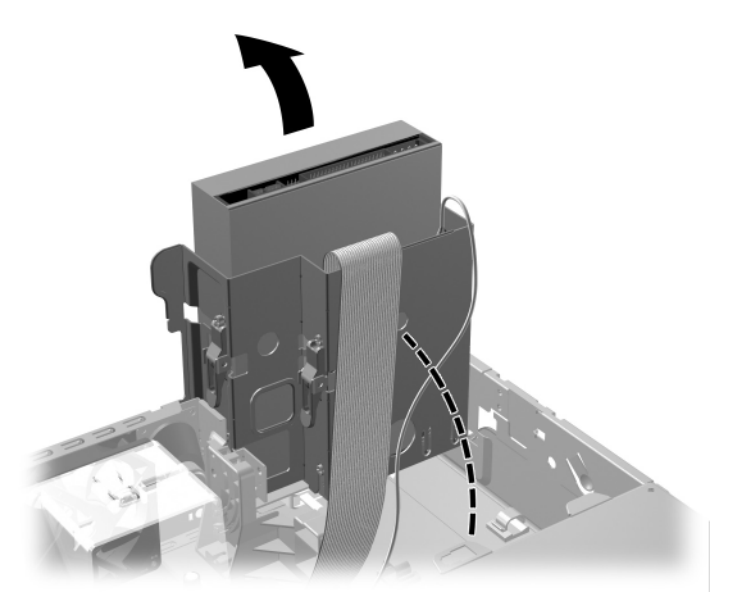

*A meghajtórekesz elfordítása*

- 8. Csatlakoztassa az adatkábelt az alaplapra.
- <span id="page-40-0"></span>9. Csatlakoztassa a tápkábelt és az adatkábelt az optikai meghajtó hátoldalához.

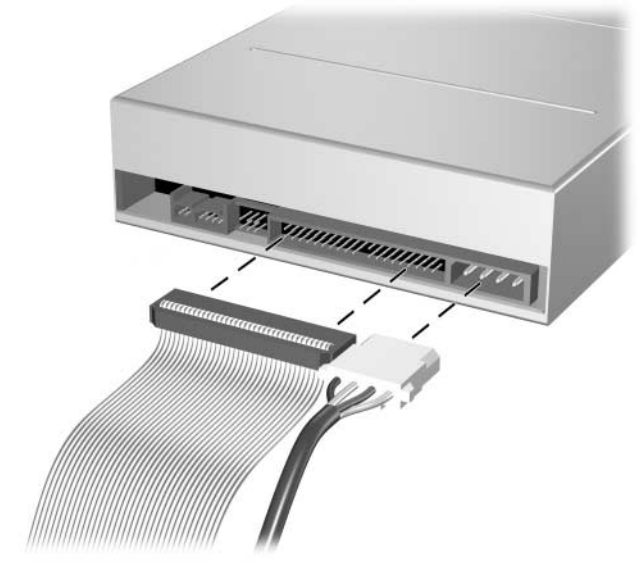

*A tápkábel és az adatkábel csatlakoztatása*

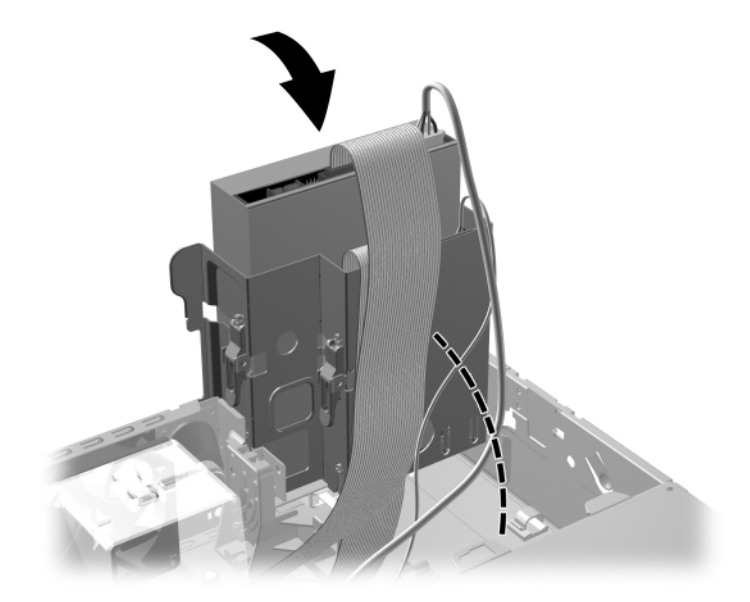

10. Fordítsa vissza a meghajtórekeszt a szokásos helyzetbe.

*A meghajtórekesz elfordítása*

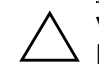

Ä **VIGYÁZAT!** A meghajtórekesz elfordítása során ügyeljen, hogy egyetlen kábel se csípődjön be.

- 11. Helyezze vissza a számítógép fedelét.
- 12. Dugja vissza a tápkábelt, majd kapcsolja be a számítógépet.
- 13. Ha rendszeresen használja a számítógép-burkolat eltávolítását érzékelő szolgáltatást, a Computer Setup segédprogram segítségével engedélyezze azt, majd engedélyezze a burkolat eltávolításának érzékelését is.

A rendszer automatikusan felismeri a meghajtót, és újrakonfigurálja a számítógépet.

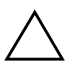

**VIGYÁZAT!** A számítógép összeszerelésekor ellenőrizze, hogy a kábelek<br>O megfelelő csatlakozókhoz csatlakoznak-e. A kábelek helytelen a megłelelő csatlakozókhoz csatlakoznak-e. A kábelek helytelen csatlakoztatása esetén a számítógép károsodhat.

## <span id="page-42-0"></span>**A SATA merevlemez cseréje**

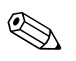

✎ A HP nem támogatja a SATA és a 3,5 hüvelykes PATA merevlemez-meghajtók együttes használatát ugyanazon számítógépben.

#### **Az elsdleges merevlemez-meghajtó eltávolítása és cseréje**

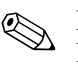

✎ Mielőtt a régi merevlemez-meghajtót eltávolítaná, mentse az azon lévő adatokat, hogy aztán fel tudja azokat rakni az új merevlemezre.

A gyári 3,5 hüvelykes merevlemez a tápegység alatt található. A merevlemez eltávolítása és cseréje:

- 1. Ha az intelligens fedélzár zárva van, indítsa újra a számítógépet, lépjen be a Computer Setup segédprogramba, és nyissa ki a zárat.
- 2. Állítsa le a megfelelő módon az operációs rendszert, majd kapcsolja ki a számítógépet és a külső eszközöket.
- 3. Húzza ki a tápkábelt a fali aljzatból, majd válassza le a külső eszközöket.
- 4. Távolítsa el a számítógép fedelét. Lásd: "A számítógépfedél [eltávolítása"](#page-14-0).

5. Fordítsa a meghajtórekeszt függőleges helyzetbe.

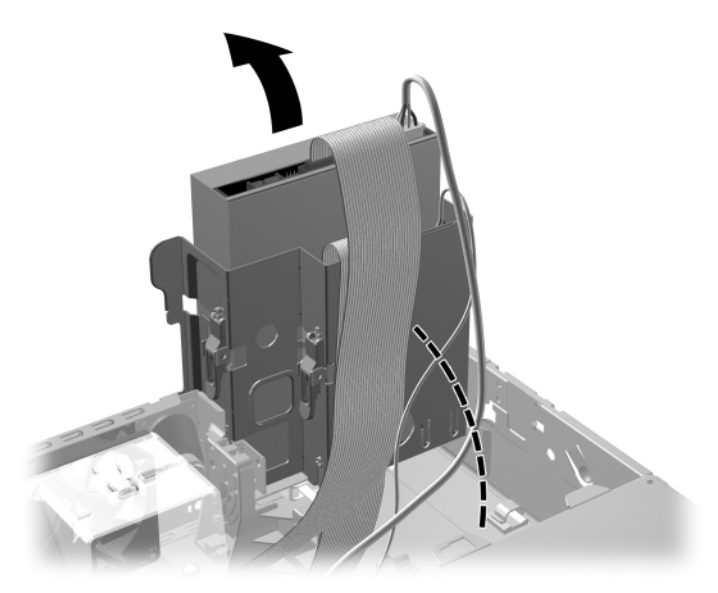

*A meghajtórekesz elfordítása*

6. Távolítsa el a számítógépház oldalát a tápegységhez rögzítő biztonsági pöcköt, ha az be van helyezve.

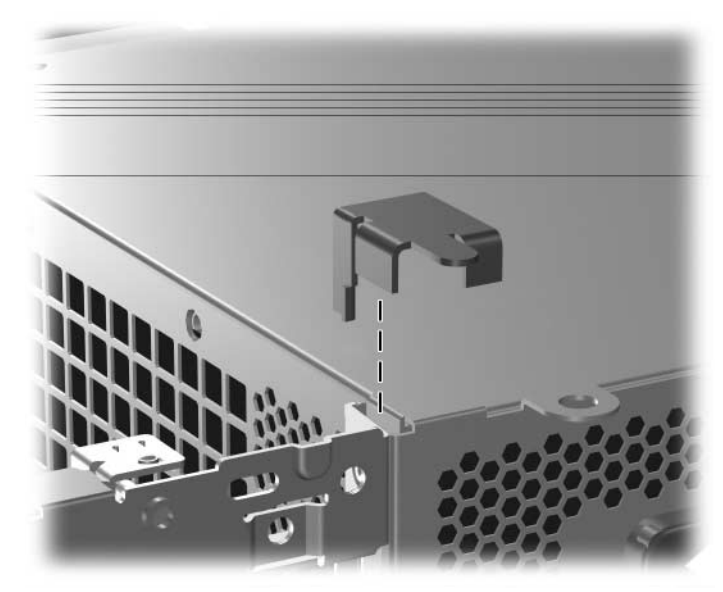

*A biztonsági pöcök eltávolítása*

7. Fordítsa a tápegységrekeszt függőleges helyzetbe. A merevlemez a tápegységrekesz alatt található.

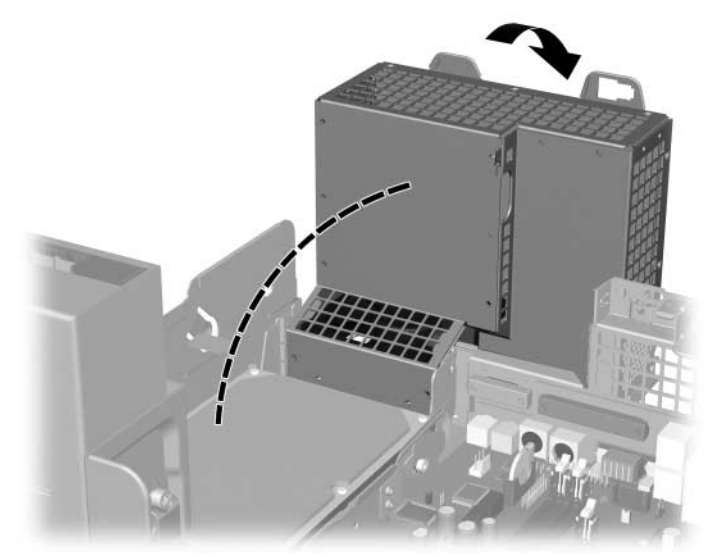

*A tápegység kiemelése*

8. Húzza ki a tápvezetéket  $\bullet$  és az adatkábelt  $\bullet$  a merevlemez hátuljából.

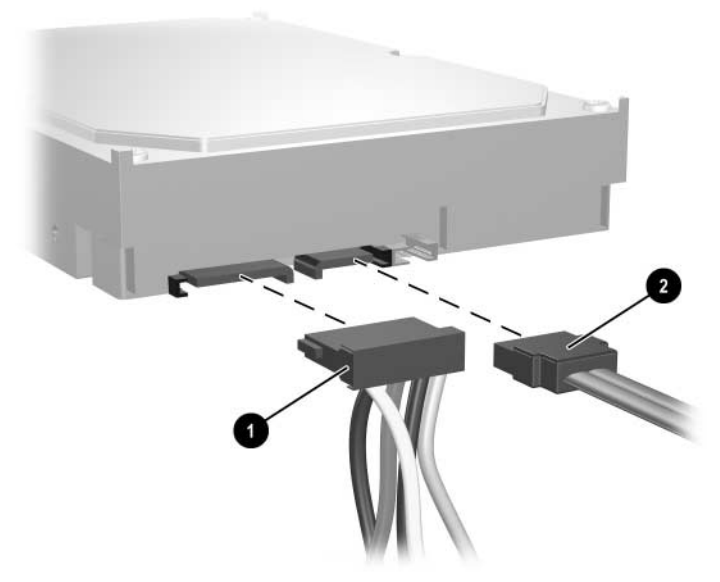

*A tápvezeték és az adatkábel kihúzása a merevlemez-meghajtóból*

9. A meghajtót a helyére rögzítő zöld színű fület húzza ki $\mathbf{0}$ , a merevlemez-meghajtót csúsztassa a számítógép eleje felé, majd emelje ki a meghajtót a rekeszből <sup>2</sup>.

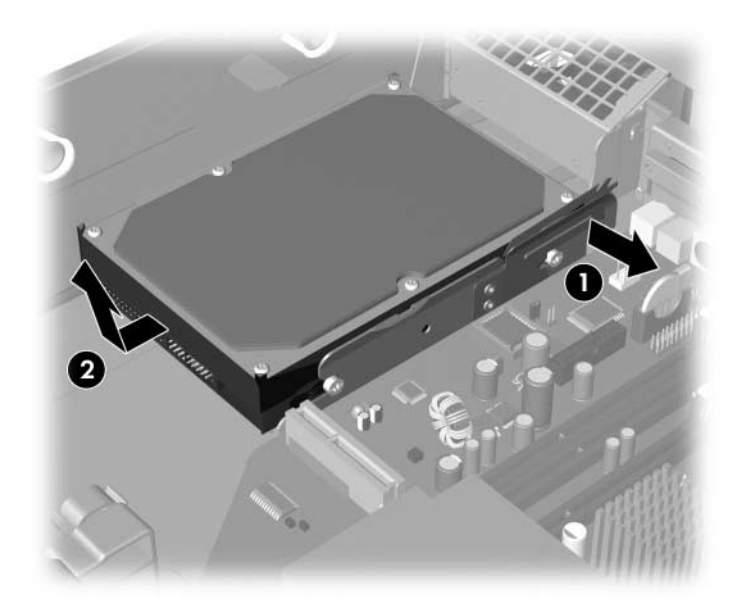

#### <span id="page-47-0"></span>*A merevlemez-meghajtó eltávolítása*

10. A merevlemez beszerelésekor fordított sorrendben hajtsa végre a fenti lépéseket.

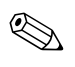

✎ Ha a számítógépben csak egy SATA merevlemez-meghajtó található, a merevlemezt a P60 SATA 0 jelzésű, kék színű csatlakozóhoz csatlakoztassa, hogy elkerülje a merevlemez teljesítményével kapcsolatos esetleges problémákat.

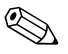

✎ A merevlemez-meghajtó cseréjekor helyezze át a négy csavart a régi meghajtóról az újra. A csavarok veszik át a meghajtósínek szerepét. A tartócsavarok eltávolításához és visszahelyezéséhez Torx T-15 csavarhúzó szükséges. A HP négy tartalék 6/32 hüvelykes tartócsavart helyezett el a ház elején, a számítógép fedele alatt. A 6/32 hüvelykes csavarok ezüst színűek.

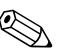

<span id="page-48-3"></span>✎ Ha új elsődleges merevlemezt szerelt be, helyezze be a *Restore Plus!* CD-t a számítógépre gyárilag előtelepített operációs rendszer, illesztőprogramok és alkalmazások visszaállításához. Kövesse a *Restore Plus!* CD-hez kapott utasításokat. A visszaállítási folyamat befejeztével telepítse újra személyes fájljait, melyekről a merevlemez cseréje előtt biztonsági másolatot készített.

## Külön beszerezhető meghajtó beépítése a 3,5 hüvelykes **meghajtórekeszbe**

<span id="page-48-2"></span>A számítógép-konfigurációtól függően a számítógép elején található 3,5 hüvelykes meghajtórekesz tartalmazhat hajlékonylemez-meghajtót, de üres is lehet. A meghajtórekesz előlapjának típusa az eredeti számítógép-konfigurációtól függ.

<span id="page-48-0"></span>Ha a számítógépbe nincs hajlékonylemez-meghajtó szerelve, később bármikor telepíthet 3,5 hüvelykes eszközt, például hajlékonylemez- vagy merevlemez-meghajtót.

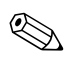

<span id="page-48-1"></span>✎ A szükséges előlap típusa a telepíteni kívánt eszköztől függ. Ha hajlékonylemez-meghajtót kíván telepíteni, hajlékonylemezmeghajtóhoz való előlapra lesz szüksége (PN 360189-001). Ha merevlemezt kíván telepíteni, akkor megfelelő takarólemezre lesz szüksége (PN 358797-001). Ha egyéb 3,5 hüvelykes eszközt kívánt telepíteni (nem hajlékonylemez-meghajtót vagy merevlemezt), a 3,5 hüvelykes eszköz előlapját kell beszerelnie (PN 358796-001). A számítógép újrakonfigurálásakor lépjen kapcsolatba egy engedéllyel rendelkező HP viszonteladóval vagy szolgáltatóval, és rendelje meg a megfelelő előlapot.

A 3,5 hüvelykes rekesz az optikai meghajtó alatt található. Meghajtó beépítése a 3,5 hüvelykes rekeszbe:

✎ A meghajtó megfelelő elhelyezéséhez és rögzítéséhez használjon csavarokat. A számítógép fedele alatt, az elülső takarólemez mögött található néhány e célra felhasználható tartócsavar (négy darab 6/32 hüvelykes amerikai szabványú csavar és négy darab M3-as metrikus csavar). A merevlemezhez használja a 6/32 hüvelykes szabványú csavarokat. Az összes többi meghajtóhoz használja az M3-as csavarokat. A HP által biztosított 3 mm-es csavarok fekete színűek, a 6/32 hüvelykes csavarok ezüst színűek.

- 1. Az optikai meghajtó eltávolításához és a 3,5 hüvelykes meghajtórekesz eléréséhez kövesse a következő részben található utasításokat: ["Optikai meghajtó eltávolítása"](#page-30-0).
- 2. A hátsó tartócsavarokat a rekesz fölé emelve tolja be a meghajtó első tartócsavarjait a rekesz J alakú nyílásába.

<span id="page-49-0"></span>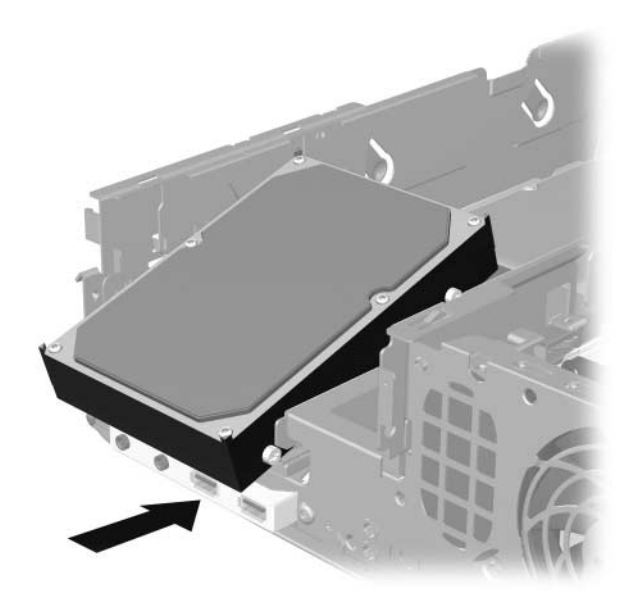

*Meghajtó beépítése a 3,5 hüvelykes meghajtórekeszbe (az ábrán merevlemez-meghajtóval)*

3. Illessze a hátsó tartócsavarokat a rekesz hátsó J nyílásához, majd nyomja le a meghajtó hátsó részét  $\bullet$ , végül tolja be a meghajtót ütközésig 2.

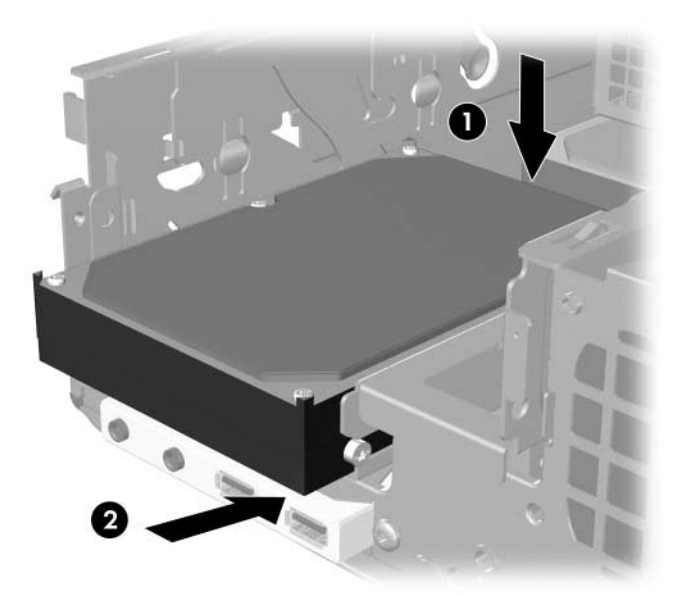

<span id="page-50-0"></span>*Meghajtó beépítése a 3,5 hüvelykes meghajtórekeszbe (az ábrán merevlemez-meghajtóval)*

- 4. Csatlakoztassa a tápkábelt és az adatkábelt a meghajtó hátoldalához. Ha egy második merevlemezt szerelt be, az adatkábel másik végét az alaplapon található P61 SATA 1 jelölésű, fehér színű csatlakozóhoz csatlakoztassa.
- 5. Helyezze vissza az optikai meghajtót.

<span id="page-51-0"></span>6. Távolítsa el a meghajtó előlapját a nagyobbik előlap egyik oldalán lévő két fül benyomásával  $\overline{\bullet}$ , és a meghajtó előlapjának a nagyobbik előlapból való kiforgatásával 2.

✎ Az előlap típusa a számítógép-konfiguráció szerint eltérő lehet.

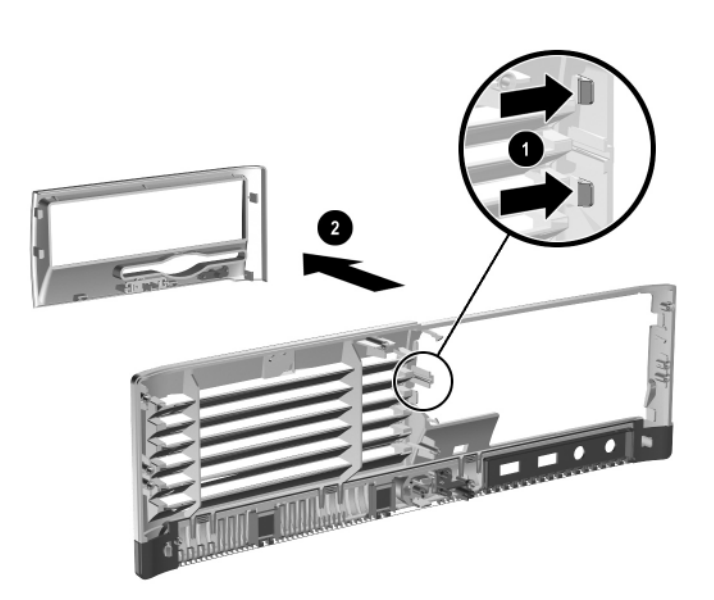

*Meghajtó előlapjának eltávolítása (hajlékonylemez-meghajtó előlapja)* 

7. Az eltávolított előlapot cserélje ki a megfelelő előlapra, és pattintsa be a helyére.

✎ A szükséges előlap típusa a telepíteni kívánt eszköztől függ. Ha hajlékonylemez-meghajtót kíván telepíteni, hajlékonylemezmeghajtóhoz való előlapra lesz szüksége (PN 360189-001). Ha merevlemezt kíván telepíteni, akkor a képen látható sima takarólemezre lesz szüksége (PN 358797-001). Ha egyéb 3,5 hüvelykes eszközt kívánt telepíteni (nem hajlékonylemezmeghajtót vagy merevlemezt), a 3,5 hüvelykes eszköz előlapját kell beszerelnie (PN 358796-001). A számítógép újrakonfigurálásakor lépjen kapcsolatba egy engedéllyel rendelkező HP viszonteladóval vagy szolgáltatóval, és rendelje meg a megfelelő előlapot.

<span id="page-52-1"></span>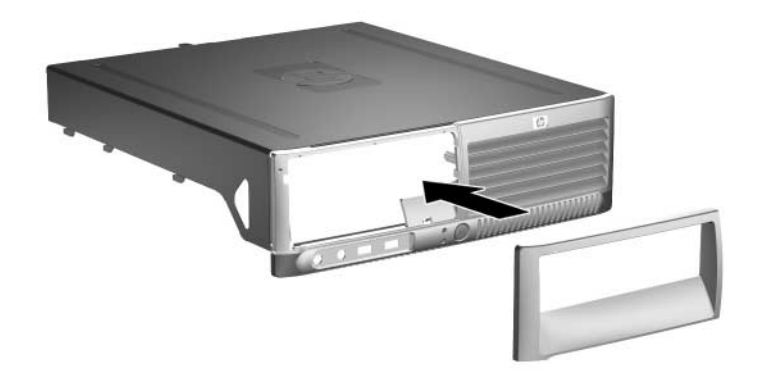

*Meghajtó el-lapjának beszerelése (merevlemez-meghajtó takarólapja)*

- <span id="page-52-0"></span>8. Helyezze vissza a számítógép fedelét.
- 9. Dugja vissza a tápkábelt, majd kapcsolja be a számítógépet.
- 10. Ha rendszeresen használja a számítógép-burkolat eltávolítását érzékelő szolgáltatást, a Computer Setup segédprogram segítségével engedélyezze azt, majd engedélyezze a burkolat eltávolításának érzékelését is.

<span id="page-53-2"></span>**A**

# <span id="page-53-0"></span>**M-szaki adatok**

<span id="page-53-1"></span>Biztosítson legalább 10 cm szabad helyet a számítógép mindegyik oldala mellett.

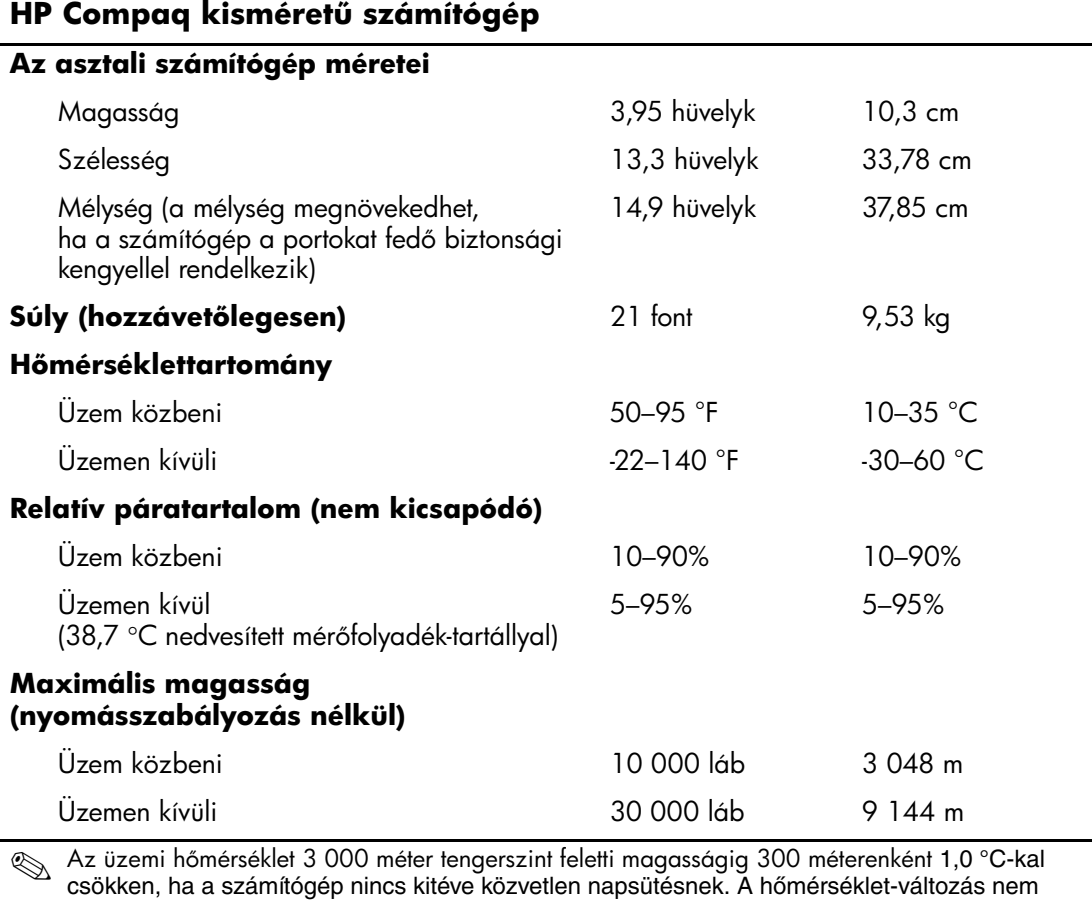

haladhatja meg a 10 °C/óra értéket. A felső korlátot a telepített hardvereszközök típusa és száma módosíthatja.

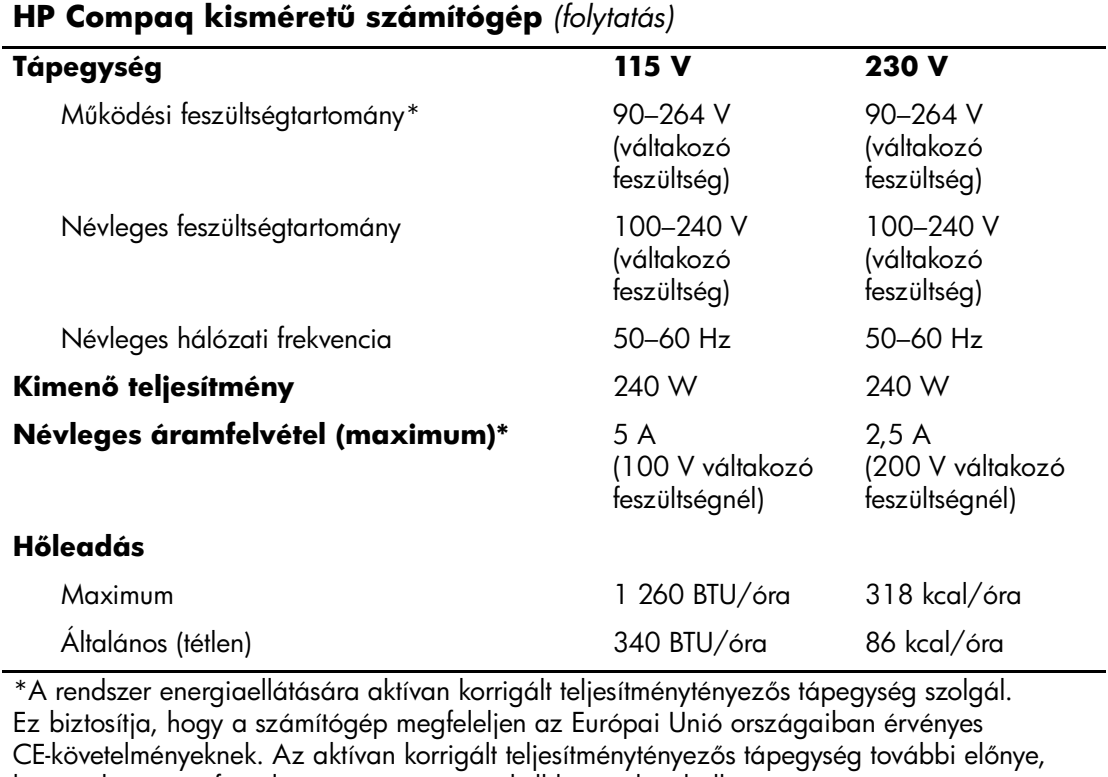

hogy a bemeneti feszültségtartományt nem kell kapcsolóval állítani.

# <span id="page-55-0"></span>**Az elem cseréje**

A számítógéphez mellékelt elem a valós idejű óra tápellátását biztosítja. Az elem cseréjekor a számítógépbe eredetileg beültetett elemmel megegyező típusú elemet használjon. A számítógép 3 voltos lítium-gombelemmel kerül forgalomba.

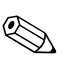

✎ A lítiumelem élettartama meghosszabbítható, ha a számítógépet feszültség alatt álló fali konnektorhoz csatlakoztatja. A lítiumelem csak akkor üzemel, ha a számítógép NINCS az elektromos hálózatra csatlakoztatva.

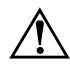

Å **FIGYELEM!** A számítógépben beépített lítium-mangándioxid elem üzemel. Helytelen kezelés esetén az elem tüzet vagy égési sérüléseket okozhat. A személyi sérülés elkerülése érdekében tartsa be a következőket:

- Ne próbálja újratölteni az elemet.
- Ne tegye ki 60 °C-nál magasabb hőmérsékletnek.
- Ne szerelje szét, ne préselje össze, ne szúrja fel, ne dobja tűzbe vagy vízbe, és ne zárja rövidre az érintkezőit.
- Az elem cseréjéhez csak az adott termékhez való HP cserealkatrészt használja.

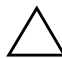

**VIGYÁZAT!** Az elem cseréje előtt feltétlenül biztonsági másolatot kell<br>Készítenie a számítógép CMOS-beállításgiról. Az elem eltávolításakor v készítenie a számítógép CMOS-beállításairól. Az elem eltávolításakor vagy cseréjekor a CMOS-beállítások törlődnek. A CMOS-beállítások biztonsági másolatának elkészítéséről a *dokumentációs és diagnosztikai* CD-n található *Útmutató a Computer Setup (F10) segédprogram használatához* cím dokumentum tartalmaz további tudnivalókat.

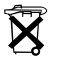

 $\widetilde{\mathbf{X}}$  Az elemeket és akkumulátorokat ne dobja a háztartási szemét közé. Az újrahasznosítás vagy megfelelő megsemmisítés érdekében az elemeket és akkumulátorokat vigye veszélyeshulladék-gyűjtő helyre, illetve juttassa vissza a HP-hez, valamelyik hivatalos partneréhez vagy képviseletéhez.

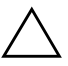

**VIGYÁZAT!** A sztatikus elektromosság károsíthatja a számítógép és a külső<br>A pezközök elektronikus alkatrészeit. A műveletek végrehajtása előtt a sztatikus eszközök elektronikus alkatrészeit. A műveletek végrehajtása előtt a sztatikus elektromosság kisütése érdekében érintsen meg egy földelt fémtárgyat.

- 1. Ha az intelligens fedélzár (Smart Cover Lock) zárva van, a Computer Setup segédprogrammal nyissa ki a zárat, és tiltsa le az intelligens fedélfelnyitás-érzékelőt (Smart Cover Sensor).
- 2. Állítsa le a megfelelő módon az operációs rendszert, majd kapcsolja ki a számítógépet és a külső eszközöket. Húzza ki a tápkábelt a fali aljzatból, majd válassza le a külső eszközöket. Ezután távolítsa el a számítógép fedelét.

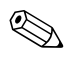

Előfordulhat, hogy az elem csak egy bővítőkártya eltávolítása után érhető el.

- 3. Keresse meg az elemet és az elemtartót az alaplapon.
- 4. Attól függően, hogy az alaplapon milyen elemtartó található, cserélje ki az elemet az alábbi útmutatás szerint.

#### **1. típus**

a. Emelje ki az elemet a tartóból.

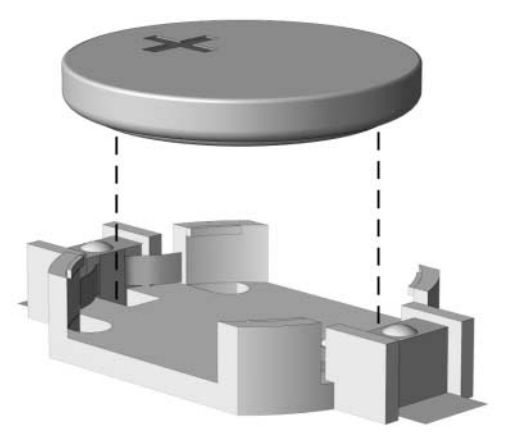

*Gombelem eltávolítása (1. típus)*

b. Helyezze be a csereelemet a pozitív pólusával felfelé. Az elemtartó automatikusan rögzíti az elemet a megfelelő helyzetben.

#### **2. típus**

- a. Ahhoz, hogy az elemet el tudja távolítani a tartóból, nyomja össze az elem egyik széle fölé nyúló fémkapcsot. Amikor az elem felpattan, emelje ki azt $\bullet$ .
- b. Új elem behelyezéséhez csúsztassa az elem egyik szélét a kapocs pereme alá, pozitív pólusával felfelé. Nyomja lefelé az elem másik szélét mindaddig, amíg a kapocs rápattan 2.

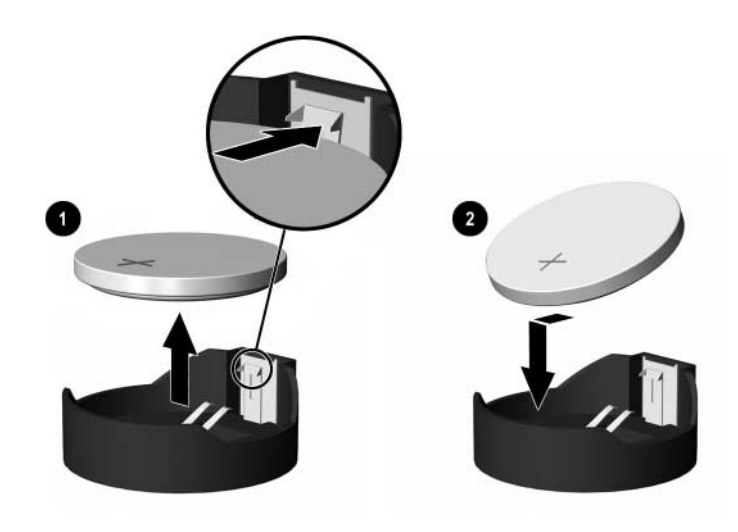

*Gombelem eltávolítása és cseréje (2. típus)*

#### **3. típus**

- a. Az elemet rögzítő pöcköt húzza el  $\bullet$ , és vegye ki az elemet  $\bullet$
- b. Tegye be az új elemet, és nyomja vissza a pöcköt a helyére.

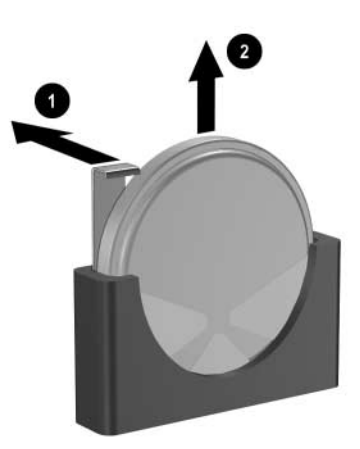

*Gombelem eltávolítása (3. típus)*

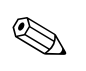

✎ Az elem cseréjét követően a következő lépések végrehajtásával fejezheti be a műveletet.

- 5. Helyezze vissza a számítógép fedelét.
- 6. Csatlakoztassa a számítógépet a fali aljzathoz, majd kapcsolja be.
- 7. A Computer Setup segédprogram segítségével állítsa be újból a dátumot, az időt, a jelszavakat és a többi speciális rendszerbeállítást. További tudnivalókat a *dokumentációs és diagnosztikai* CD-n található *Útmutató a Computer Setup segédprogram használatához* című dokumentumban talál.
- 8. Ha rendszeresen használja a számítógép-burkolat eltávolítását érzékelő szolgáltatást, a Computer Setup segédprogram segítségével engedélyezze azt, majd engedélyezze a burkolat eltávolításának érzékelését is.

**C**

# **Biztonsági záras védelem**

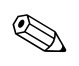

✎ Az adatvédelmi és biztonsági szolgáltatásokról a *dokumentációs és diagnosztikai* CD-n, valamint a *HP ProtectTools Security Manager útmutatójában* (egyes típusok esetén), a [www.hp.com](http://www.hp.com) címen elérhető *Útmutató a Computer Setup segédprogram használatához* és *Útmutató a számítógépek felügyeletéhez* című dokumentumban olvashat.

# **Biztonsági zár felszerelése**

<span id="page-59-0"></span>A számítógép biztonságos lezárásához az alább és a következő oldalakon látható biztonsági zárak használhatók.

## **Kábelzár**

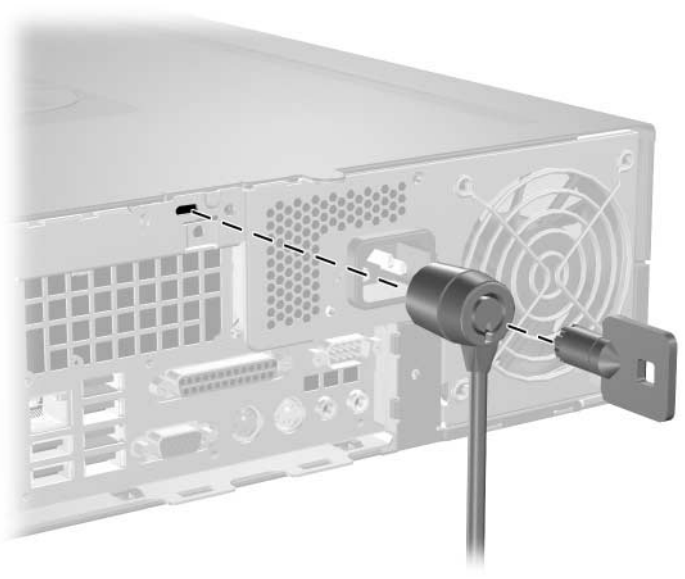

<span id="page-59-1"></span>*Kábelzár felszerelése*

# **Lakat**

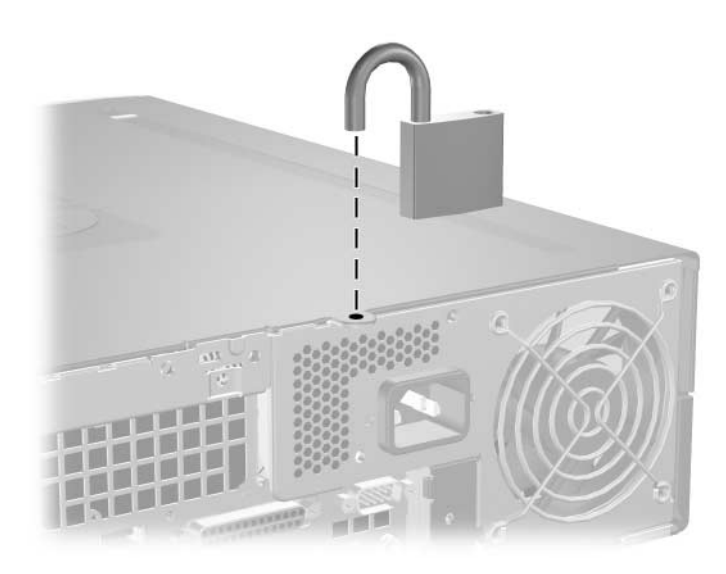

<span id="page-60-0"></span>*Lakat felszerelése*

# **Szorítókötéses univerzális zár**

#### **Biztonsági kábel nélkül**

<span id="page-61-0"></span>1. Fűzze át a billentyűzet és az egér vezetékét a záron.

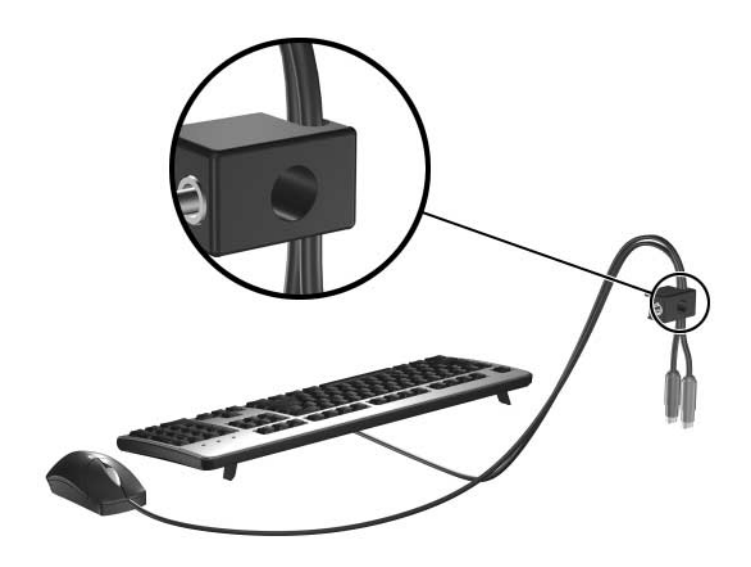

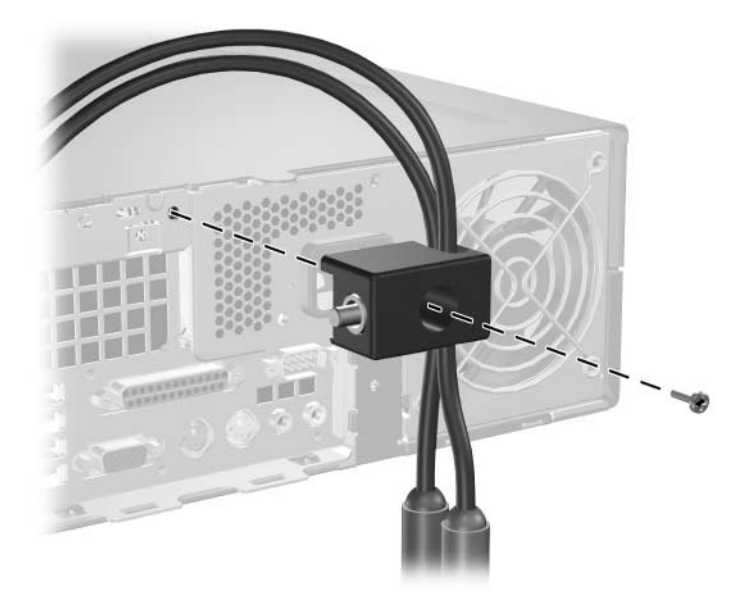

2. Csavarozza a zárat a gépházhoz a mellékelt csavarral.

3. Helyezze a zárdugót a zárba  $\bullet$ , majd a gombot  $\bullet$  benyomva zárja a zárat. A zárat a mellékelt kulccsal nyithatja ki.

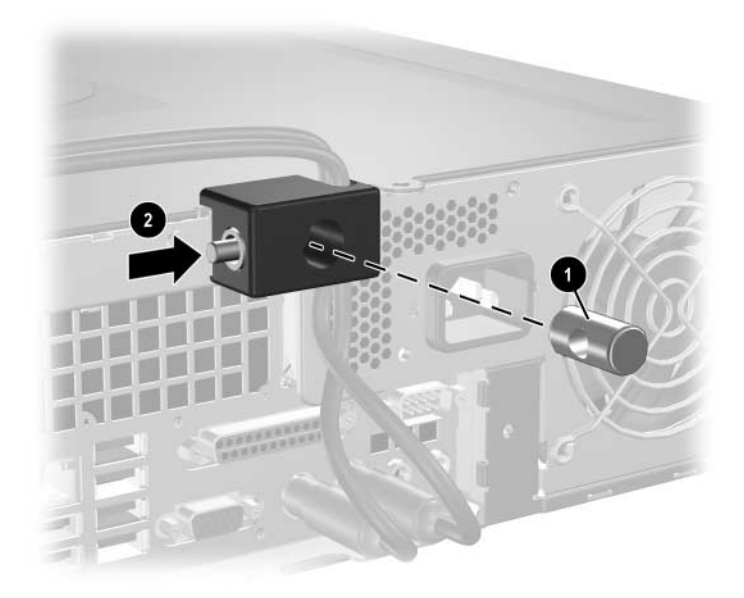

#### **Biztonsági kábellel**

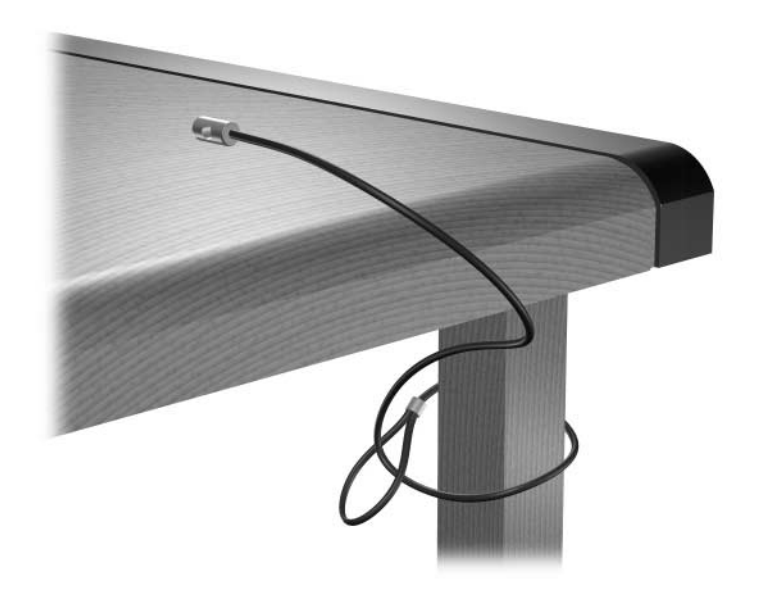

1. Hurkolja szorosan a biztonsági kábelt egy rögzített tárgy köré.

2. Fűzze át a billentyűzet és az egér vezetékét a záron.

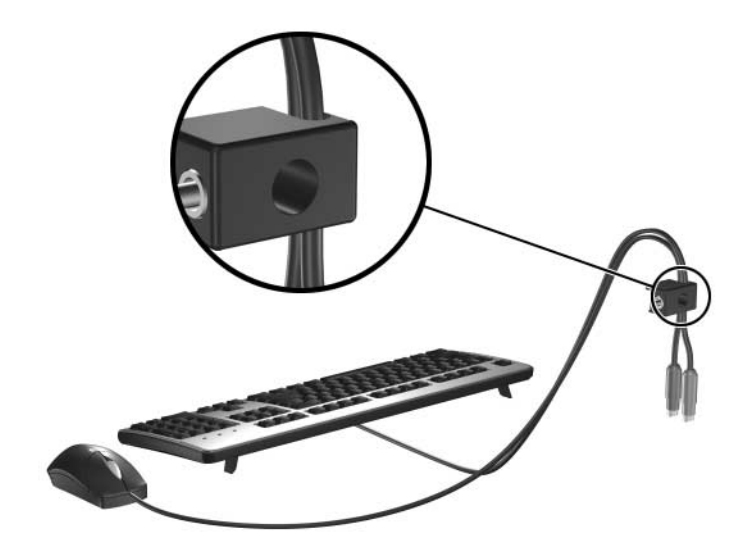

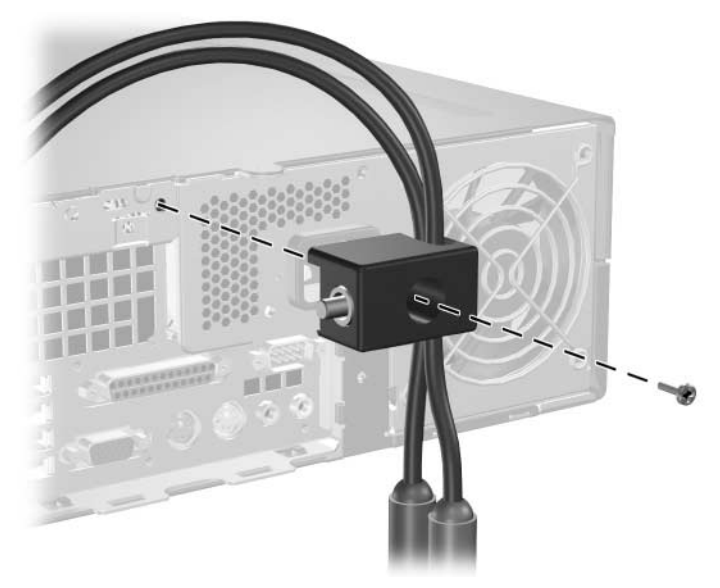

3. Csavarozza a zárat a gépházhoz a mellékelt csavarral.

4. Helyezze a biztonsági kábel zárdugóval ellátott végét a zárba  $\bullet$ , majd a gombot 2 benyomva zárja a zárat. A zárat a mellékelt kulccsal nyithatja ki.

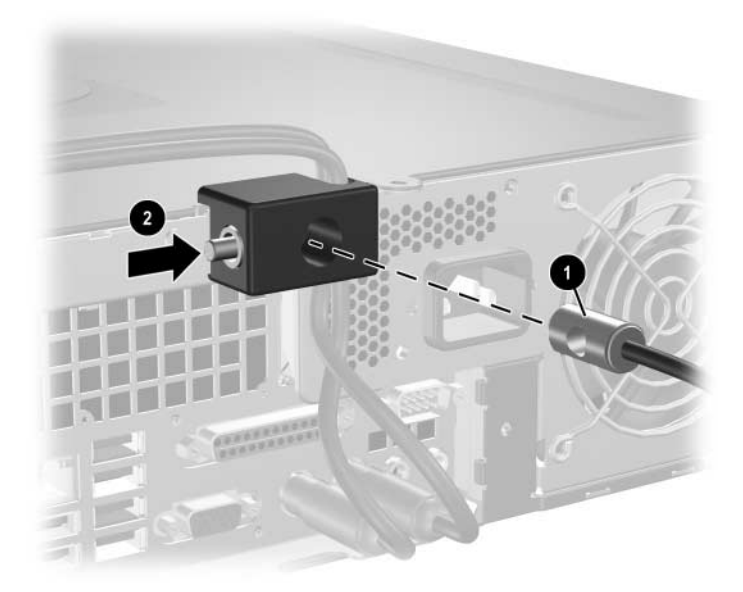

**D**

# **Elektrosztatikus kisülés**

Az ujjon vagy egyéb vezetőn felgyűlt elektrosztatikus töltések kisülése károsíthatja az alaplapot vagy a többi elektrosztatikusan érzékeny eszközt. Az ilyen károsodás csökkentheti az eszköz élettartamát.

# **Az elektrosztatikus kisülés okozta károk**  megelőzése

<span id="page-65-0"></span>A sztatikus elektromosság okozta károk megelőzése érdekében tartsa be a következő rendszabályokat:

- Szállítsa és tárolja a termékeket antisztatikus zacskóban, és ne érjen hozzájuk kézzel.
- Az elektrosztatikusan érzékeny alkatrészeket csak a sztatikus elektromosságtól mentes munkaállomáson vegye ki a zacskóból.
- Mielőtt az alkatrészeket kiveszi a zacskóból, helyezze őket földelt felületre.
- Ne érintse meg az érintkezőket, a vezetékeket és az áramköröket.
- Az elektrosztatikusan érzékeny alkatrészek és készülékek megérintése előtt mindig földelje magát megfelelő módon.

# **Földelési módszerek**

Számos földelési módszer létezik. Az elektrosztatikusan érzékeny alkatrészek kezelése és beépítése során használja az alábbi módszerek valamelyikét (vagy többet ezek közül):

- Használjon olyan csuklópántot, amely földelővezetéken keresztül földelt munkaállomáshoz vagy a számítógép vázához csatlakozik. A csuklópánt olyan rugalmas pánt, amelynek földelővezetékében egy legkevesebb 1 megaohm (+/- 10%) nagyságú ellenállás van. A megfelelő földelés érdekében a pántot szorosan a bőrre simulva viselje.
- Álló munkavégzésre kialakított munkahelyen használjon boka-, lábujj- vagy cipőpántot. Vezető padlón vagy energiaelnyelő szőnyegen végzett munka során mindkét lábán legyen pánt.
- Vezető anyagból készült szerszámokat használjon.
- Használjon olyan hordozható szerszámkészletet, amely a sztatikus elektromosságot elnyelő összehajtogatható munkakendőt is tartalmaz.

Ha nem rendelkezik az ajánlott, és az előzőekben bemutatott földelőeszközök egyikével sem, forduljon egy hivatalos HP forgalmazóhoz, viszonteladóhoz vagy szervizhez.

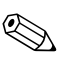

✎ A sztatikus elektromossággal kapcsolatos további tudnivalókért forduljon egy hivatalos HP viszonteladóhoz, forgalmazóhoz vagy szervizhez.

# **E**

# **Útmutatások a számítógép üzemeltetéséhez, rendszeres karbantartásához és szállításra való elkészítéséhez**

# **A számítógép üzemeltetésére és rendszeres karbantartására vonatkozó utasítások**

A számítógép és a monitor megfelelő üzembe helyezése és karbantartása érdekében tartsa szem előtt a következőket:

- Óvja a számítógépet a túlzott páratartalomtól, a közvetlen napsugárzástól és a hőmérsékleti szélsőségektől. A számítógép használatához ajánlott hőmérséklet- és páratartalom-tartomány [ismertetése a jelen útmutató kö](#page-53-0)vetkező fejezetében található: A függelék, "Műszaki adatok".
- A számítógépet szilárd, sík felületen használja. A megfelelő szellőzés érdekében hagyjon körülbelül 10 cm üres helyet a számítógép szellőzőnyílásai körül és a monitor fölött.
- Ne akadályozza a számítógép belsejének szellőzését a szellőzőnyílások vagy a ventilátorok lefedésével. A billentyűzetet ne helyezze behajtott támasztékkal közvetlenül az asztali számítógép elé, mert ez is akadályozza a szellőzést.
- Ne használja a számítógépet nyitott fedéllel vagy oldallappal.
- Ne helyezze egymásra, illetve ne helyezze olyan közel egymáshoz a számítógépeket, hogy azok beszívják egymás már használt vagy felmelegített levegőjét.
- Amennyiben a számítógépet zárt szekrényben kívánja üzemeltetni, a szekrénynek rendelkeznie kell be- és kimeneti szellőzőnyílásokkal, és továbbra is be kell tartania a fenti utasításokat.
- Ne kerüljön folyadék a számítógépbe és a billentyűzetbe.
- Ne takarja le a monitor szellőzőnyílásait semmilyen anyaggal.
- Telepítse, illetve engedélyezze az operációs rendszer vagy más szoftverek energiagazdálkodási funkcióit, beleértve a készenléti üzemmódokat is.
- A következő műveletek végrehajtása előtt kapcsolja ki a számítógépet:
	- ❏ Szükség esetén törölje le a számítógép külsejét puha, nedves ruhával. A tisztítószerek fakíthatják a készülék színét, vagy károsíthatják a felületét.
	- ❏ Időnként tisztítsa meg a számítógép összes szellőzőnyílását. A szösz, por és egyéb idegen anyagok eltorlaszolhatják a nyílásokat, és ronthatják a szellőzést.

# <span id="page-68-0"></span>**Óvintézkedések optikai meghajtók használatakor**

Optikai meghajtó használata vagy tisztítása során kövesse az alábbi útmutatást.

#### **Használat**

- Használat közben ne mozgassa a meghajtót, mert ez olvasási hibát okozhat.
- Óvja a meghajtót a hirtelen hőmérsékletváltozástól, mert attól pára csapódhat le a készülék belsejében. Ha a hőmérséklet a meghajtó használata közben hirtelen megváltozik, várjon legalább egy órát, mielőtt kikapcsolja a számítógépet. Ha azonnal elkezdi használni a meghajtót, olvasási hiba történhet.
- Ne tegye a meghajtót olyan helyre, ahol magas páratartalom, hőmérsékleti szélsőség, mechanikus rezgés vagy közvetlen napsugárzás érheti.

#### <span id="page-68-1"></span>**Tisztítás**

- Az előlap és a gombok tisztításához használjon puha, száraz ruhát vagy gyenge tisztítószerbe mártott nedves ruhát. Ne permetezzen tisztító folyadékot közvetlenül a számítógépre.
- Ne használjon oldószert (például alkoholt vagy benzint), mert az károsíthatja a felületet.

### **Biztonsági elírások**

Ha bármilyen tárgy esne vagy folyadék folyna a meghajtóba, azonnal kapcsolja ki a számítógépet és vizsgáltassa meg hivatalos HP márkaszervizben.

# **Elkészítés szállításra**

Ha szállítani akarja számítógépet, kövesse az alábbi javaslatokat:

1. Készítsen biztonsági másolatot a merevlemezen tárolt fájlokról PD (fázismódosításon alapuló rögzítési eljárással írható) lemezre, szalagra, CD-re vagy hajlékonylemezre. Vigyázzon, hogy a biztonsági másolatot tartalmazó adathordozó tárolás és szállítás közben ne kerüljön erős elektromos vagy mágneses erőtérbe.

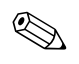

✎ Kikapcsoláskor a rendszer automatikusan rögzíti a merevlemez fejeit.

- 2. Vegye ki a programokat tartalmazó lemezeket a hajlékonylemezmeghajtókból, és tárolja azokat megfelelő helyen.
- 3. A szállítás közbeni védelem érdekében helyezzen üres lemezt a hajlékonylemez-meghajtóba. Ne használjon olyan lemezt, amely adatokat tartalmaz, vagy amelyet később használni szeretne.
- 4. Kapcsolja ki a számítógépet és a külső eszközöket.
- 5. Húzza ki a tápvezetéket a fali aljzatból, majd a számítógépből.
- 6. Húzza ki a rendszerösszetevők és a külső eszközök tápvezetékeit a fali aljzatból, majd húzza ki kábeleiket a számítógépből.

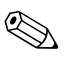

✎ A számítógép szállítása előtt ellenőrizze, hogy minden kártya a helyén van-e, és megfelelően rögzítve van-e az alaplapra.

7. A rendszerösszetevőket és a külső eszközöket csomagolja eredeti dobozukba, vagy használjon hasonló, megfelelő védelmet nyújtó csomagolást.

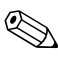

✎ Az üzemen kívüli állapot környezeti tényezőire vonatkozó tudnivalók a jelen útmutató következő fejezetében találhatók: [A függelék,](#page-53-0)  ["Műszaki adatok".](#page-53-0)

# **Tárgymutató**

## **A**

alkalmazás billentyű [1–4](#page-7-0) alkotóelemek előlap [1–2](#page-5-0) hátlap [1–3](#page-6-0)

# **Á**

állapotjelző LED-ek [1–4](#page-7-1)

#### **B**

bővítőhely takarólemeze, eltávolítás [2–14](#page-23-0) bővítőkártya bővítőhelyek elhelyezkedése [2–13](#page-22-0) behelyezés [2–13](#page-22-1) külön megvásárolható bővítő [2–13](#page-22-2) PCI [2–13](#page-22-3) PCI Express [2–13](#page-22-3), [2–17](#page-26-0) beépítési útmutató [2–19](#page-28-0) behelyezés bővítőkártya [2–13](#page-22-1) elem [B–1](#page-55-0) hajlékonylemez- vagy merevlemez-meghajtó a 3,5 hüvelykes meghajtórekeszbe [2–39](#page-48-0) memória [2–7](#page-16-0) merevlemez-meghajtó [2–40](#page-49-0), [2–41](#page-50-0) optikai meghajtó [2–28](#page-37-0) tartócsavarok [2–28](#page-37-1) billentyűzet alkotóelemek [1–4](#page-7-2) csatlakozó [1–3](#page-6-1)

biztonsági kulcs használat [2–3](#page-12-0) megrendelés [2–3](#page-12-1) biztonsági zárak [C–1](#page-59-0)

#### **D**

DIMM modulok *[lásd:](#page-16-1)* memória

#### **E**

egér csatlakozó [1–3](#page-6-2) speciális műveletek [1–5](#page-8-0) előlap behelyezés [2–43](#page-52-0) cikkszámok [2–20](#page-29-0), [2–39](#page-48-1), [2–43](#page-52-1) eltávolítás [2–42](#page-51-0) előlap részei [1–2](#page-5-1) elektrosztatikus kisülés, károk megelőzése [D–1](#page-65-0) elemcsere [B–1](#page-55-0) eltávolítás bővítőhely takarólemeze [2–14](#page-23-0) előlap [2–42](#page-51-0) hajlékonylemez-meghajtó [2–21](#page-30-1) Intelligens fedélzár [2–4](#page-13-0) merevlemez-meghajtó [2–38](#page-47-0) optikai meghajtó [2–21](#page-30-1) PCI Express bővítőkártya [2–17](#page-26-0) számítógépfedél [2–5](#page-14-1)

#### **F**

fejhallgató-csatlakozó [1–2](#page-5-2) fektetett számítógép méretei [A–1](#page-53-1) felszerelés kábelzár [C–1](#page-59-1) lakat  $C-2$ szorítókötéses zár [C–3](#page-61-0) gyári szám, elhelyezkedés [1–6](#page-9-0)

#### **H**

hajlékonylemez-meghajtó eltávolítás [2–21](#page-30-1) használatot jelző LED [1–2](#page-5-3) lemezkiadó gomb [1–2](#page-5-4) hangcsatlakozók [1–2](#page-5-5), [1–3](#page-6-3), [2–15](#page-24-0) hátlap részei [1–3](#page-6-4)

#### **I**

Intelligens fedél biztonsági kulcs [2–3](#page-12-2) zár [2–3](#page-12-3) zár eltávolítása [2–4](#page-13-0)

#### **K**

kábelzár, felszerelés [C–1](#page-59-1) lakat, felszerelés [C–2](#page-60-0)

#### **M**

műszaki jellemzők memória [2–7](#page-16-2) számítógép [A–1](#page-53-2) meghajtó beépítési útmutató [2–19](#page-28-1) előlap [2–20](#page-29-0), [2–39](#page-48-1), [2–42](#page-51-0) elhelyezkedés [2–20](#page-29-1)

memória aszimmetrikus üzemmód [2–8](#page-17-0) bővítőhelyek azonosítása [2–9](#page-18-0) bővítőhelyek feltöltése [2–8](#page-17-1) behelyezés [2–7](#page-16-0) egycsatornás üzemmód [2–8](#page-17-0) időosztásos üzemmód [2–8](#page-17-0) kapacitás [2–7](#page-16-3), [2–8](#page-17-2), [2–11](#page-20-0) műszaki jellemzők [2–7](#page-16-2) modulok azonosítása [2–11](#page-20-1) merevlemez-meghajtó behelyezés a 3,5 hüvelykes rekeszbe [2–39](#page-48-2) eltávolítás [2–38](#page-47-0) használatot jelző LED [1–2](#page-5-6) visszaállítás [2–39](#page-48-3) visszahelyezés [2–33](#page-42-0) SATA-csatlakozók [2–19](#page-28-2) mikrofoncsatlakozó [1–2](#page-5-5) monitor, csatlakoztatás [1–3](#page-6-5)

#### **O**

optikai meghajtó behelyezés [2–28](#page-37-0) elhelyezkedés [1–2](#page-5-7) eltávolítás [2–21](#page-30-1) használatot jelző LED [1–2](#page-5-8) kábelek csatlakoztatása [2–31](#page-40-0) lemezkiadó gomb [1–2](#page-5-9) óvintézkedések [E–2](#page-68-0) tartócsavarok [2–28](#page-37-1) tisztítás [E–2](#page-68-1) útmutatók [E–2](#page-68-0)

#### **P**

Párhuzamos ATA eszközök [2–19](#page-28-3) párhuzamos csatlakozó [1–3](#page-6-6) PCI kártya *[Lásd:](#page-22-1)* bővítőkártya
# **R**

RJ-45-ös csatlakozó [1–3](#page-6-0) tartócsavarok [2–19](#page-28-0), [2–28](#page-37-0), [2–40](#page-49-0) támogatási telefonszámok [2–3](#page-12-0) tápegység [2–36](#page-45-0), [A–2](#page-54-0) tápfeszültség gomb [1–2](#page-5-0) LED [1–2](#page-5-1) tápvezeték csatlakozója [1–3](#page-6-1)

### **U**

USB portok előlap [1–2](#page-5-2) hátlap [1–3](#page-6-2)

# **Ú**

útmutatók előkészítés szállításra [E–3](#page-69-0) elemcsere [B–1](#page-55-0) meghajtó beépítése [2–19](#page-28-1) optikai meghajtó [E–2](#page-68-0) számítógép üzemeltetése [E–1](#page-67-0) szervizelés, számítógép [2–1](#page-10-0)

#### **V**

vonalkimeneti csatlakozó [1–3](#page-6-3)

#### **W**

Windows billentyű elhelyezkedés [1–4](#page-7-0) funkciók [1–5](#page-8-0)

### **Y**

zárak Intelligens fedélzár [2–3](#page-12-1) kábelzár [C–1](#page-59-0) lakat [C–2](#page-60-0) szorítókötéses zár [C–3](#page-61-0) soros csatlakozó [1–3](#page-6-4) szállítás, előkészítés [E–3](#page-69-1) számítógép műszaki jellemzői [A–1](#page-53-0) számítógép üzemeltetése, útmutatók [E–1](#page-67-0) számítógépfedél eltávolítás [2–5](#page-14-0) Intelligens fedélzár [2–3](#page-12-1) visszahelyezés [2–6](#page-15-0) szellőzésre vonatkozó utasítások [E–1](#page-67-0) szorítókötéses zár, felszerelés [C–3](#page-61-0)

## **S**

SATA merevlemez-meghajtó behelyezése [2–33](#page-42-0), [2–39](#page-48-0) vezérlők [2–19](#page-28-2)